# 套管井中兰姆波波场传播 虚拟仿真实验 实验指导书

# 北 京 润 尼 尔 网 络 科 技 有 限 公 司

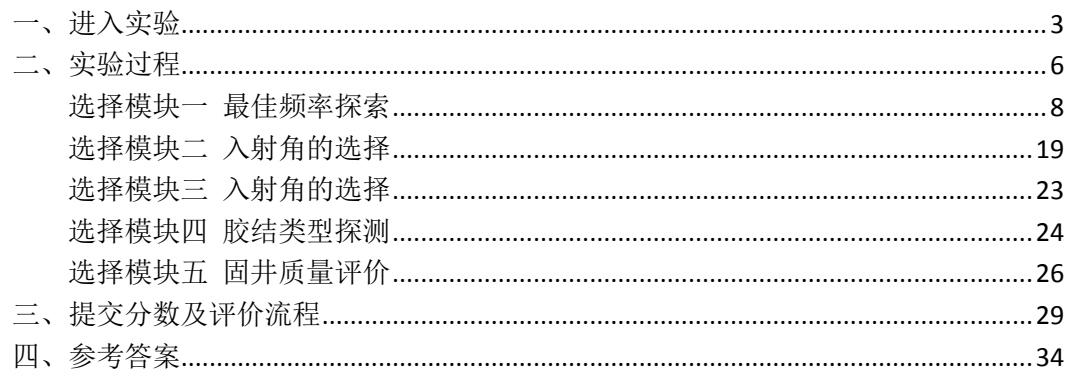

#### 目录

### <span id="page-2-0"></span>一、进入实验

1、打开火狐浏览器,输入网址 http://www.ilab-x.com/或百度搜索:实验空间。(尽量保证浏 览器是最新版版本,且必须是 64 位),

2、进入实验空间后,点击标号 2 处,进行登录,如没有实验空间账号需使用手机号进行注 册。(注意不要使用一个浏览器同时登陆多个账号,否则可能会没有成绩)

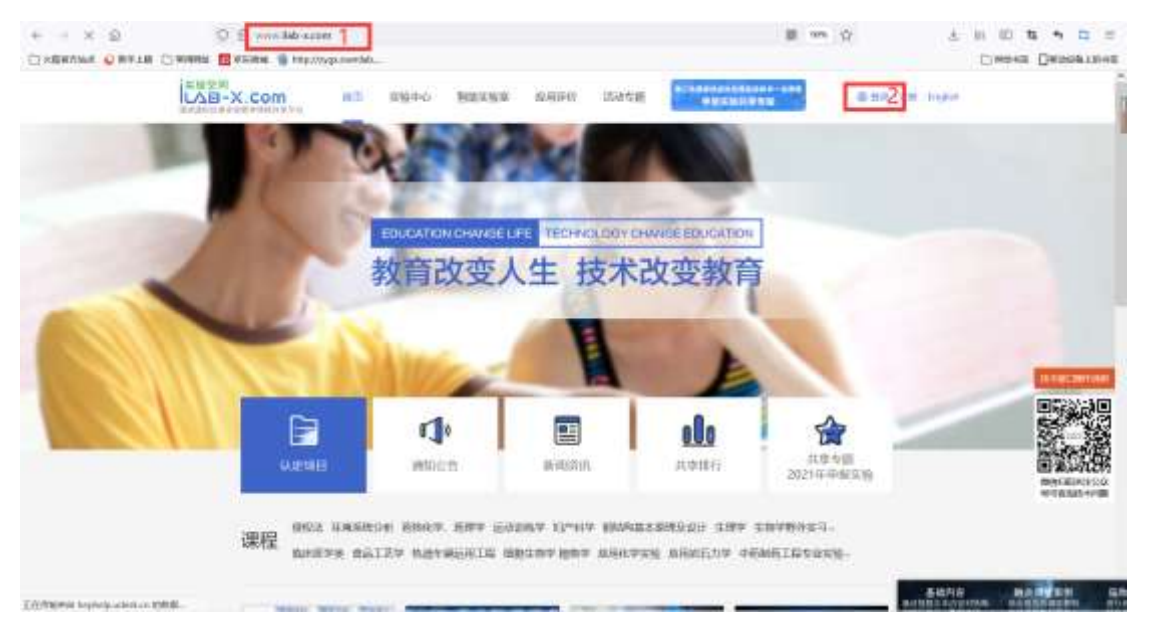

3、点击实验中心,进入实验列表,点击标号 2 处,输入:中国石油大学并搜索,可以查看 到所有中国石油大学的申报项目内容。

| $+ - 1 1 0$ | O B www.latexchestics                          |                                                                                                    |                                                                     | 以 四 ね み<br>四十四       |
|-------------|------------------------------------------------|----------------------------------------------------------------------------------------------------|---------------------------------------------------------------------|----------------------|
|             | 三) NEWSHIP O MELB CLMBRE EXERCIT H NEWSPIRED   |                                                                                                    |                                                                     | CONTROL DIMAGNATION  |
|             | 実施支援<br>器图<br>LAB-X Com<br>第第第四月 建正正素 医清除注射不合  | <b>文铅十位 1 加地工程度</b><br>在周序价<br>活动支援                                                                                                    | <b>CARPGRAMENT - GRE</b><br>& trail (the United<br><b>WEIGHTERS</b> |                      |
|             | <b>NETZI</b><br><b>STATISTICS</b>              | 该学类(例) 建美国222 马类数主义接近学行间 体育学类以外 的更加美口外 物理学类(10) 电气蒸(118) 矿宝黄(10) 马斯斯(20)<br>表现工程表达办 特意工程制作 自然确定向网路主在确定方 公共卫生与相对责节操作为 法案学副行为 医学技术测定仪 经资源行列 管理器位之列<br>艺术学生日间 生物科学医口科 机解发过压 南子眼想集日期》前分析天英口令 化三元制药发口动 交通显微型所针 输工程面设计 临床医学类的与<br>传来国内市 化加氢计划机 心情解发过去 翻译取力编译的 主共集团的 网络新开始 网络科学加工模拟目标 查查利用加工目标输入口 植物体系的<br>将物质内有 基础条件和文件 中医用词节 护理学用作的 被背甲插行机 预感测试法 交军属的行 火灾学高兴 网络科学通过的 光气体学说的<br>SETRY SECOND MINIMUM AND A THROUGH A CHANGED AND A CONSULTED AND A CONSULTED AND A CONSULTED AND A CONSULTED AND A CONSULTED AND A CONSULTED AND A CONSULTED AND A CONSULTED AND A CONSULTED AND A CONSULTED AND A CONSULTED A<br>拉丁加GG 海洋丁酸蛋白 生物医学丁胺乳房 安全科学与丁酸加GG 生物丁酸美国 公安预考委会会 |                                                                     |                      |
|             | $\Box$<br>ARESTS.                              |                                                                                                    |                                                                     |                      |
|             | UZINE TIMBE<br><b>RESIDENT</b><br><b>CREFU</b> |                                                                                                    | 2021 2019 2018 2017                                                 |                      |
|             | <b>PRINK</b> 2<br>2001<br><b>JESSAIN</b>       | 活気入所名<br>×                                                                                                    |                                                                     |                      |
|             | P11 981 PFL<br>men. 1                          |                                                                                                    |                                                                     |                      |
|             | <b>Michael</b><br>利率与通货膨胀<br>虚拟仿真实验            | - vritt                                                                                                    |                                                                     |                      |
|             | <b>SHOWSNB@GOAXA</b>                           |                                                                                                    |                                                                     | 未证                   |
|             | <b>ATIN VIII</b><br>■ 1999年8月10日               | 49-144 2001/11/19 09:202<br><b>B</b> Hillman State to                                                                                                    | O CLE ALESON BIES<br>图 12 000 00 00 1 00 0                          | <b>新正護電話</b><br>基础内容 |

4、点击套管井中兰姆波波场传播虚拟仿真实验,进入实验界面。

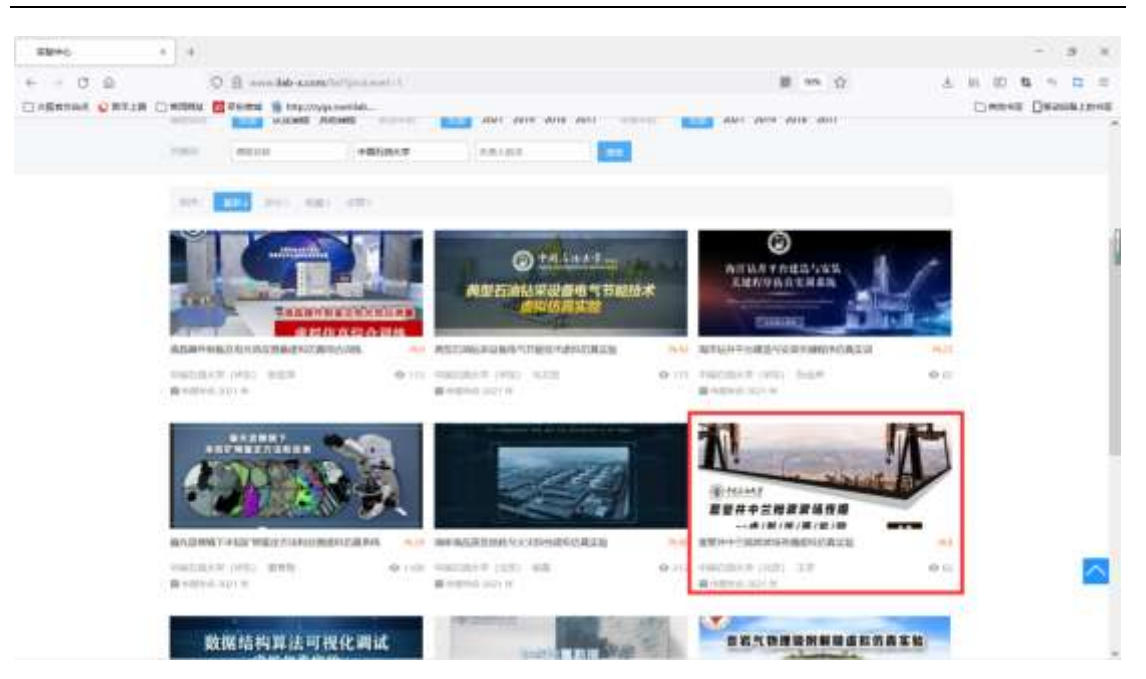

套管井中兰姆波波场传播虚拟仿真实验虚拟仿真实验指导书

5、点击 1 处可查看实验简介视频和引导视频了解实验内容。 点击 2 处, 可打开实验链接。点击实验链接跳转到实验操作环境。

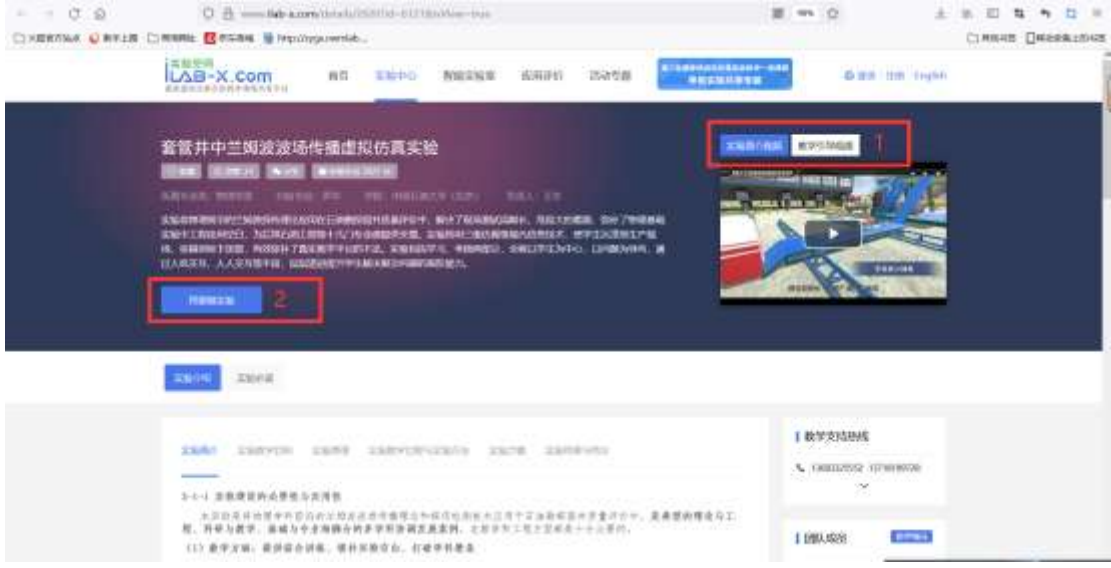

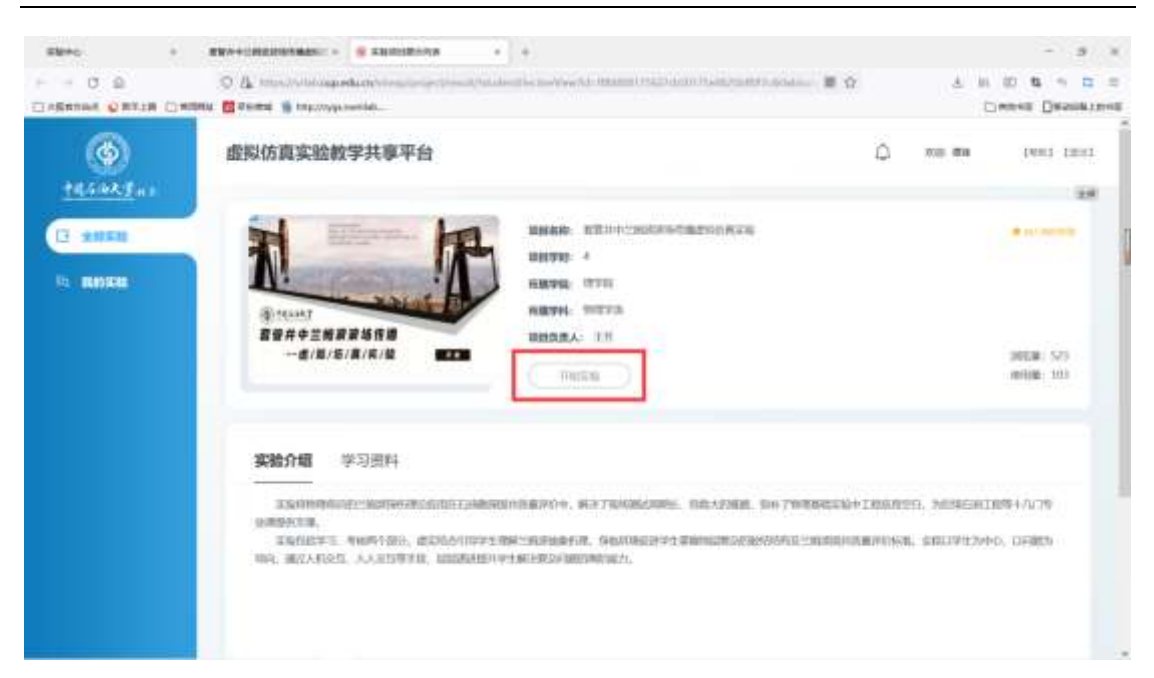

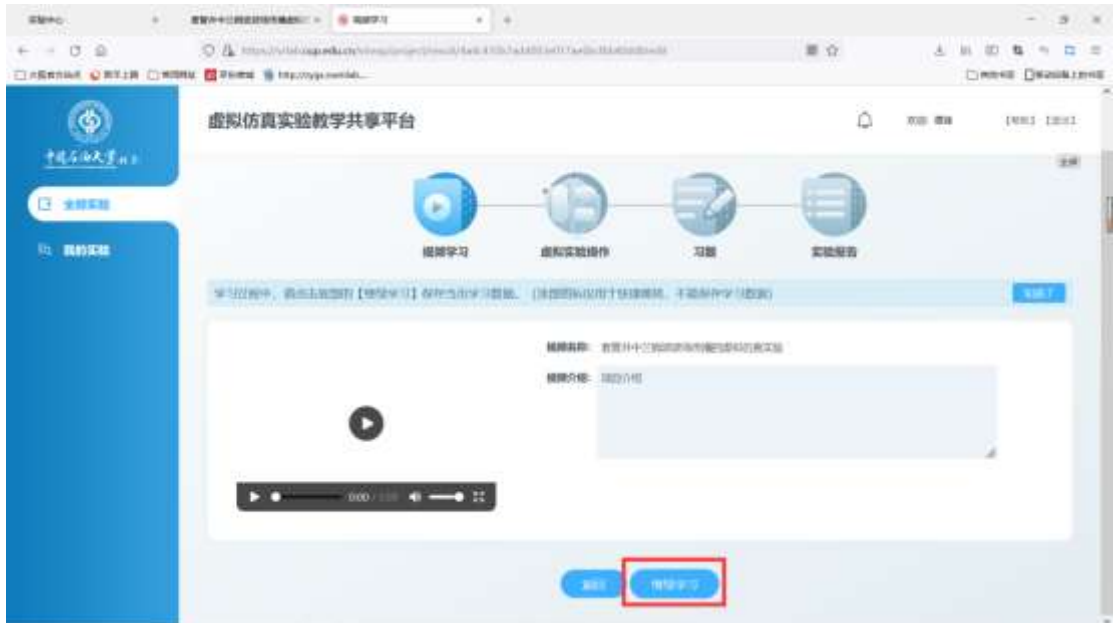

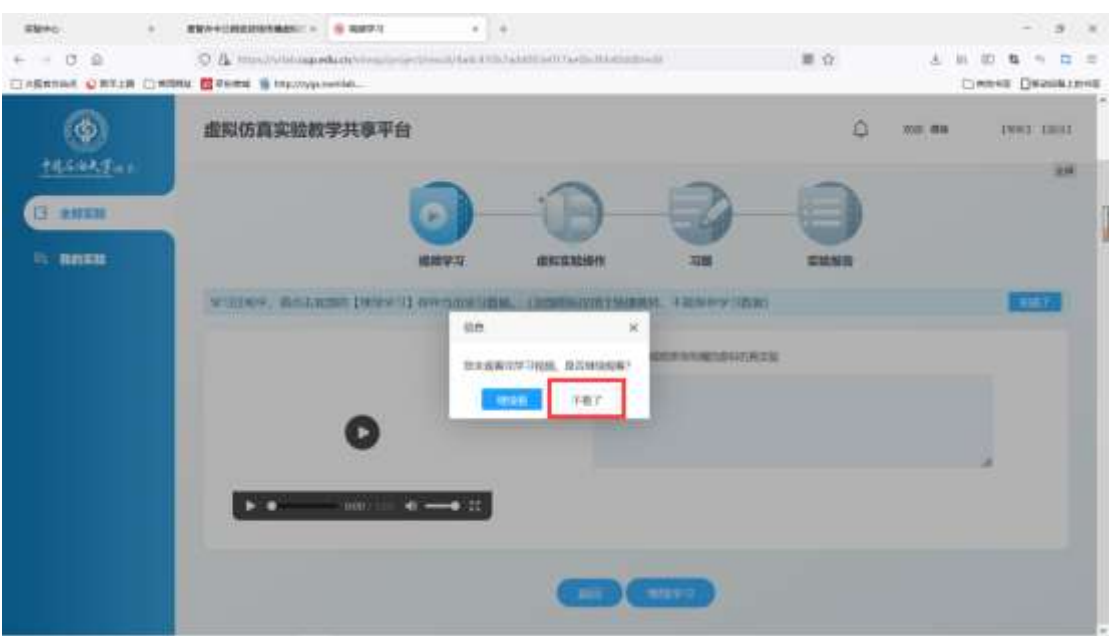

套管井中兰姆波波场传播虚拟仿真实验虚拟仿真实验指导书

6、点击全屏并开始实验

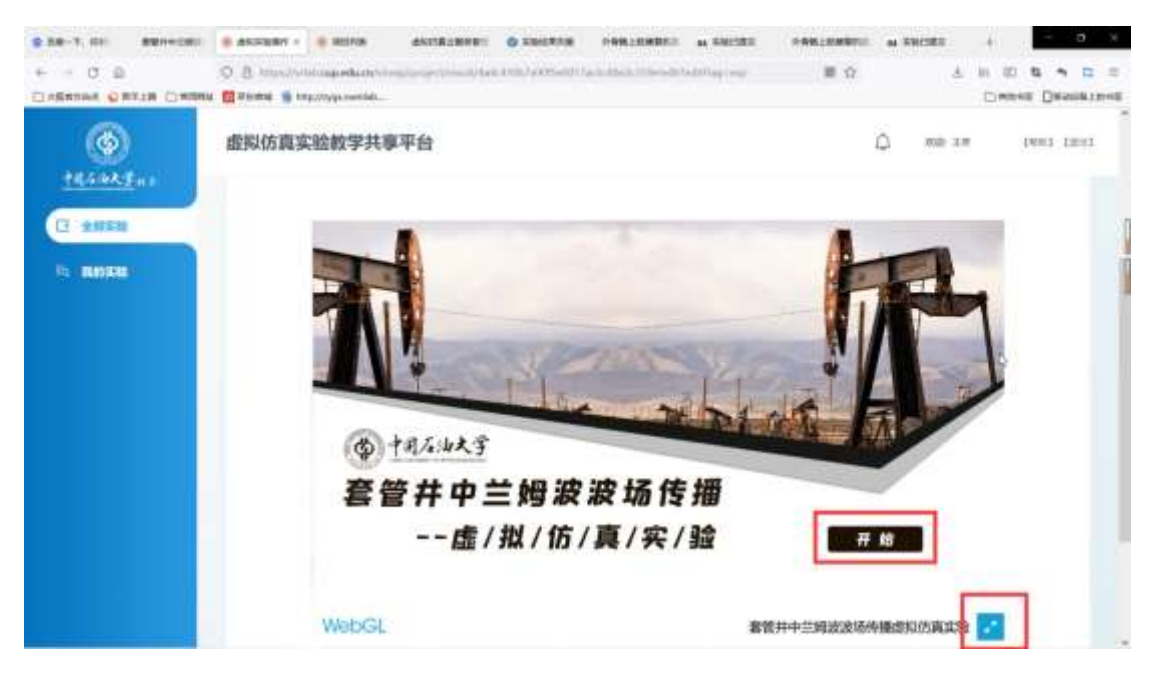

### <span id="page-5-0"></span>二、实验过程

1、依次学习学习模式下的六个模块;

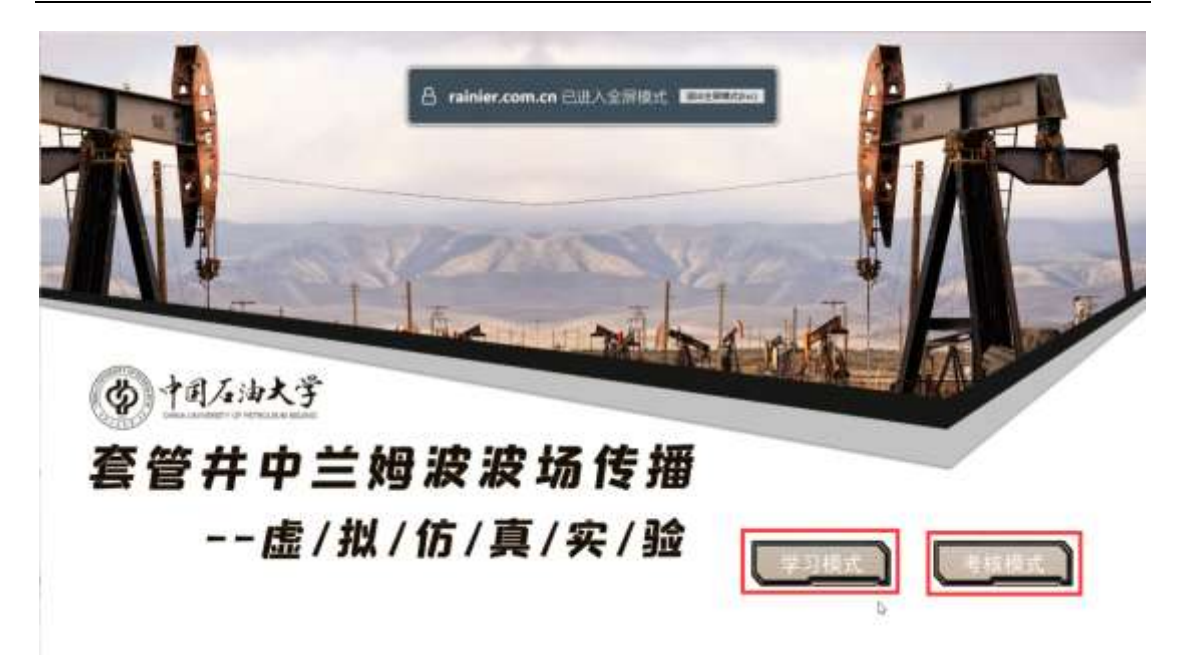

2、然后完成考核模式,考核模式分别完成理论考核、综合实验,本文档以考核模式进行描 述;

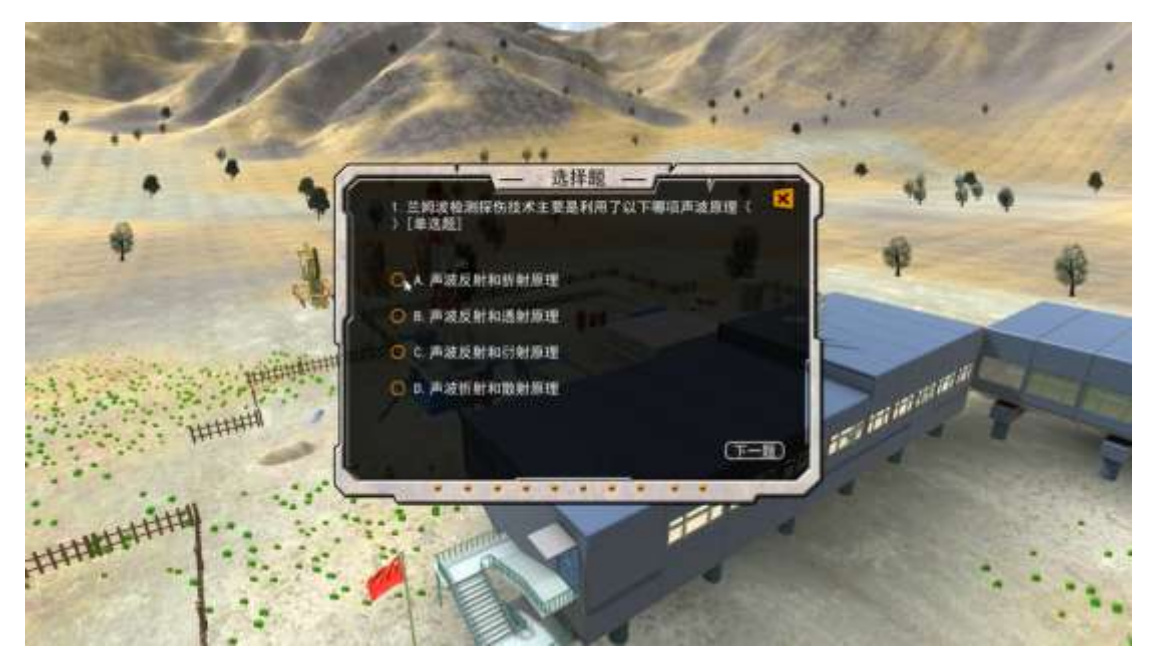

### <span id="page-7-0"></span>选择模块一 最佳频率探索

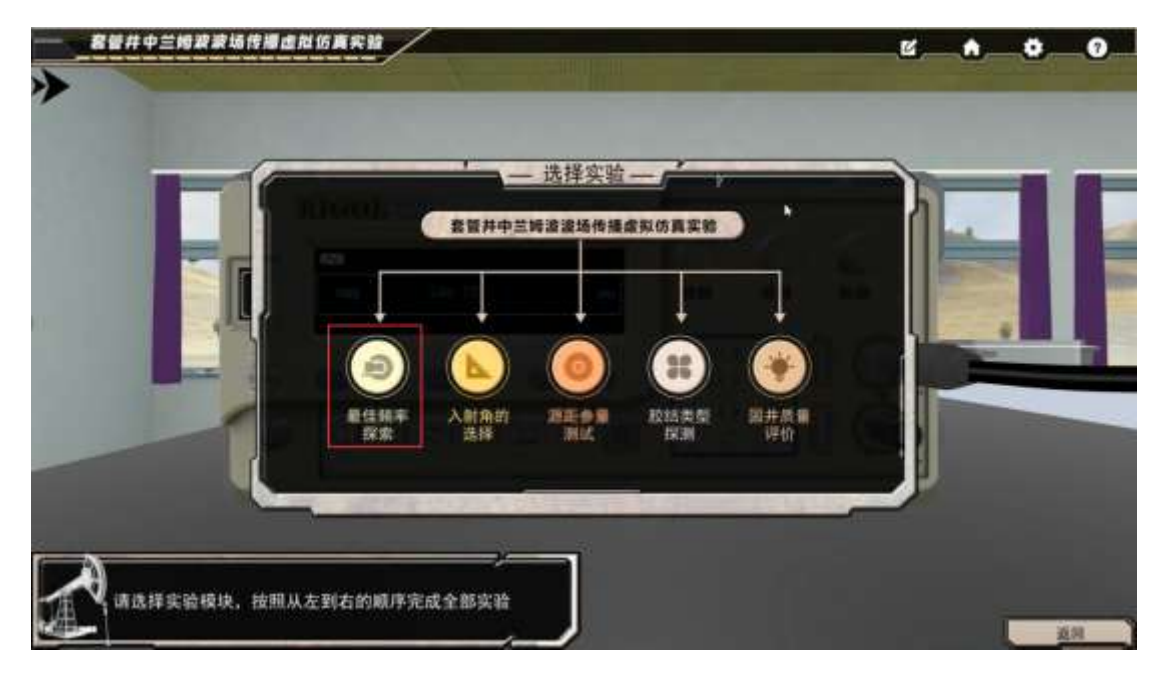

1、点击高亮的探头,探头将跟随鼠标移动,再次点击钢板上的高亮区域,完成探头的放置, 依此步骤完成第二个探头的放置;

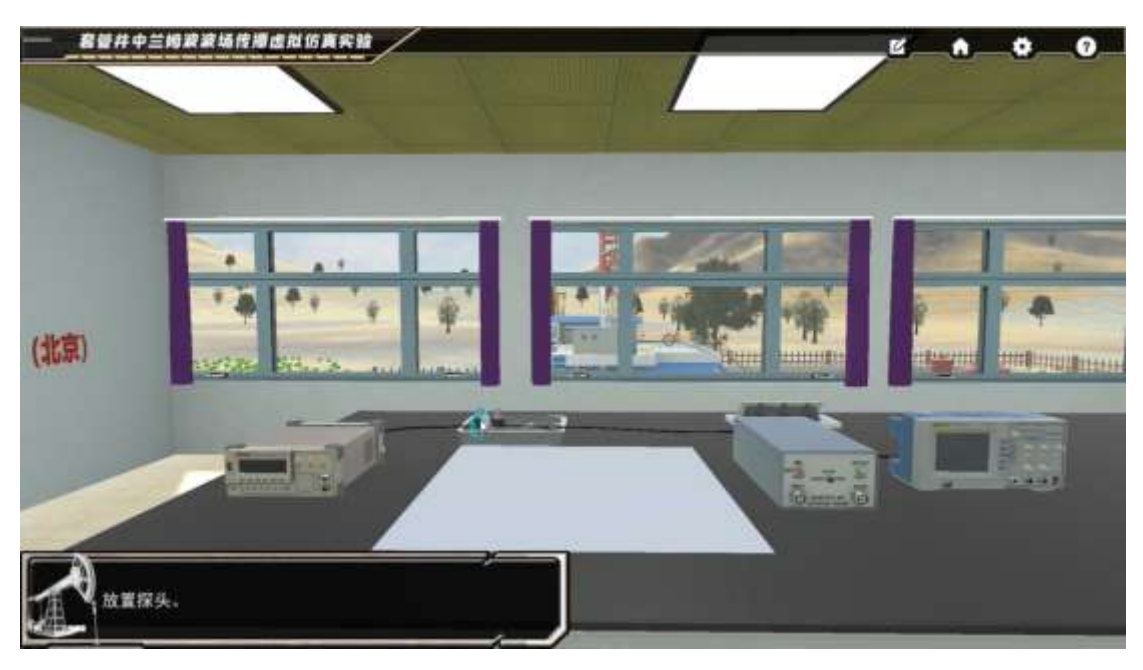

2、点击放置好的探头,实现近距离查看探头; 点击"返回"按钮拉远视角,点击"连线"按钮触发连线操作; 依次单击信号源和左边探头高亮区域,完成连线操作;依次点击右边探头和信号放大器高亮 区域,完成连线操作;依次点击信号放大器和示波器高亮区域,完成连线操作;

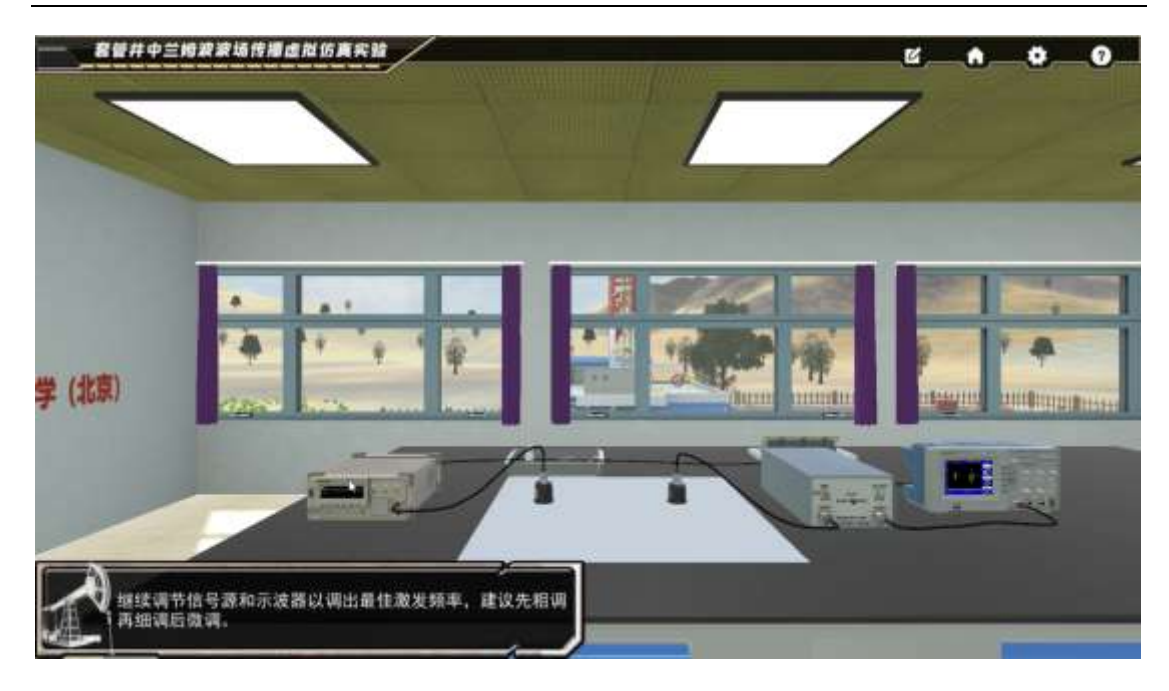

、点击高亮的探头,进行涂耦合剂动作;依次完成对两个探头涂耦合剂;

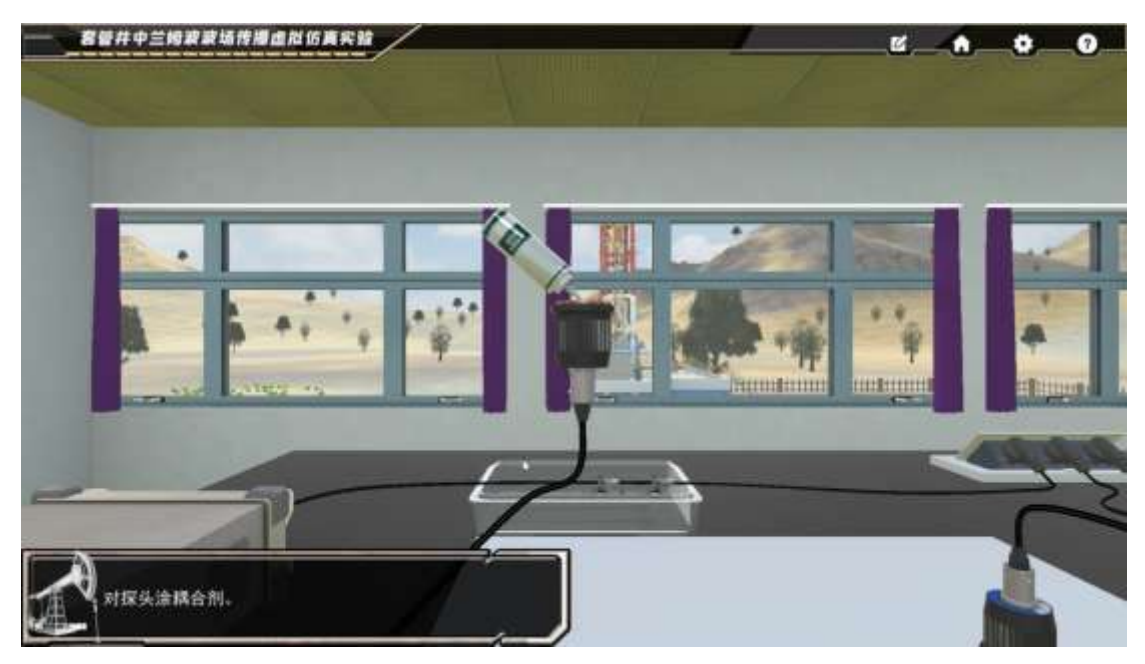

、点击信号源高亮的电源按钮;

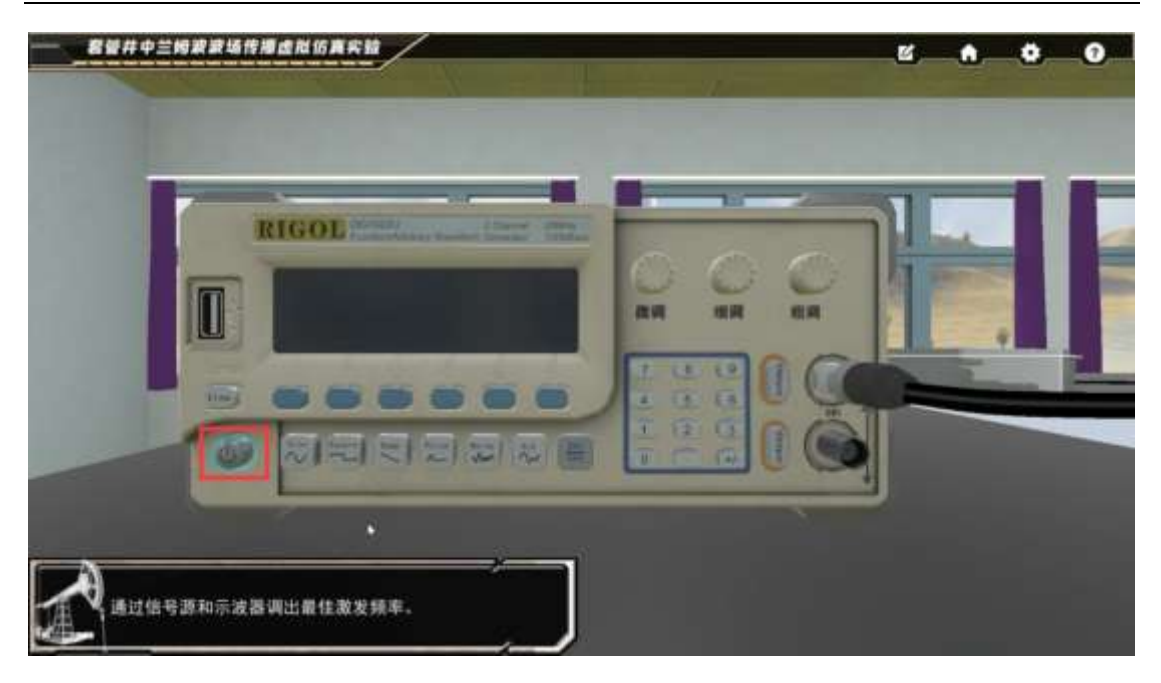

5、点击示波器高亮的电源按钮;然后通过四个按钮任意调节使得到稳定波形,红圈处标记 的 AUTO 按钮亦可帮助实现一键调至稳定波形。

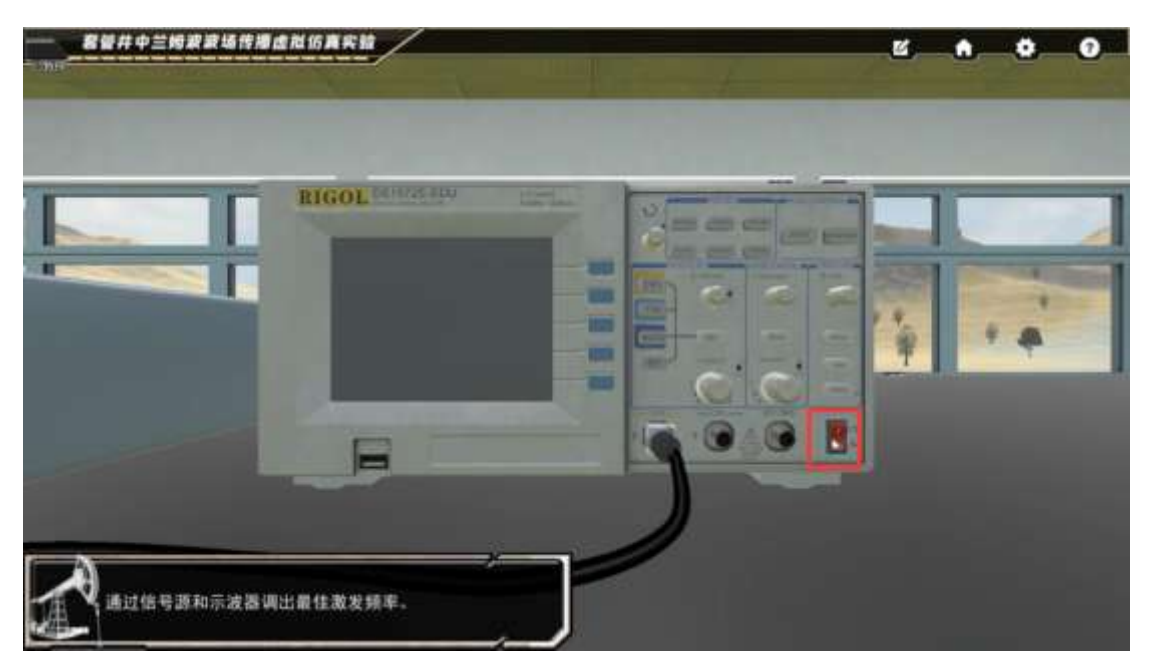

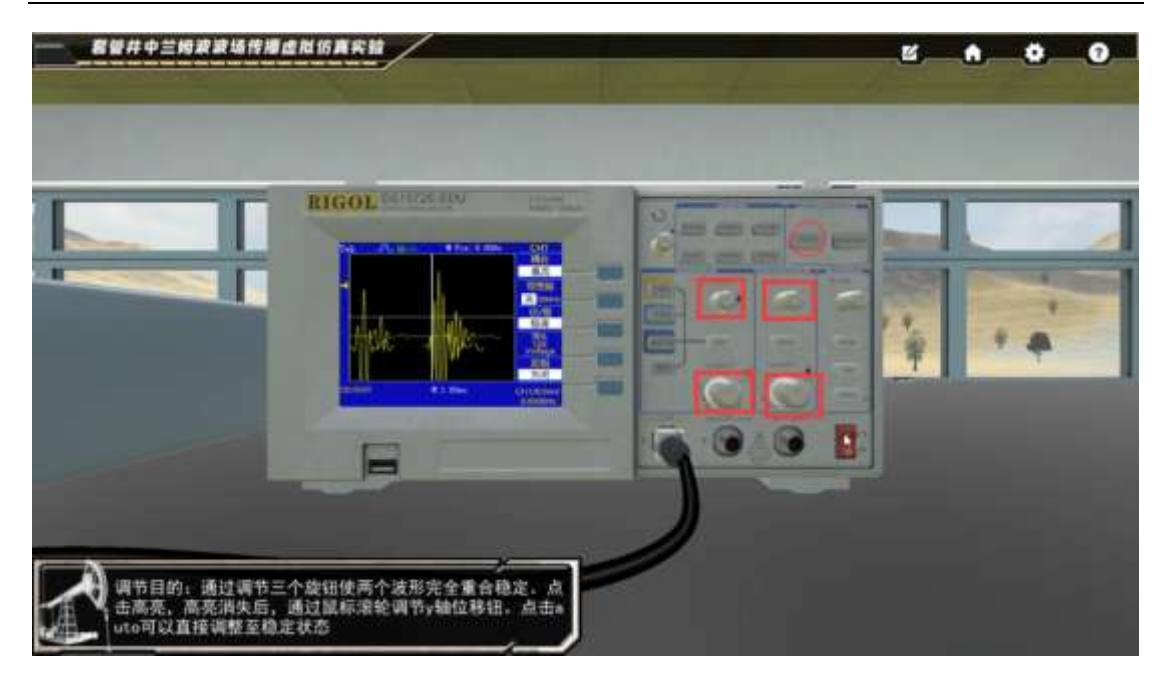

6、点击信号源近距离对信号源进行后续操作;

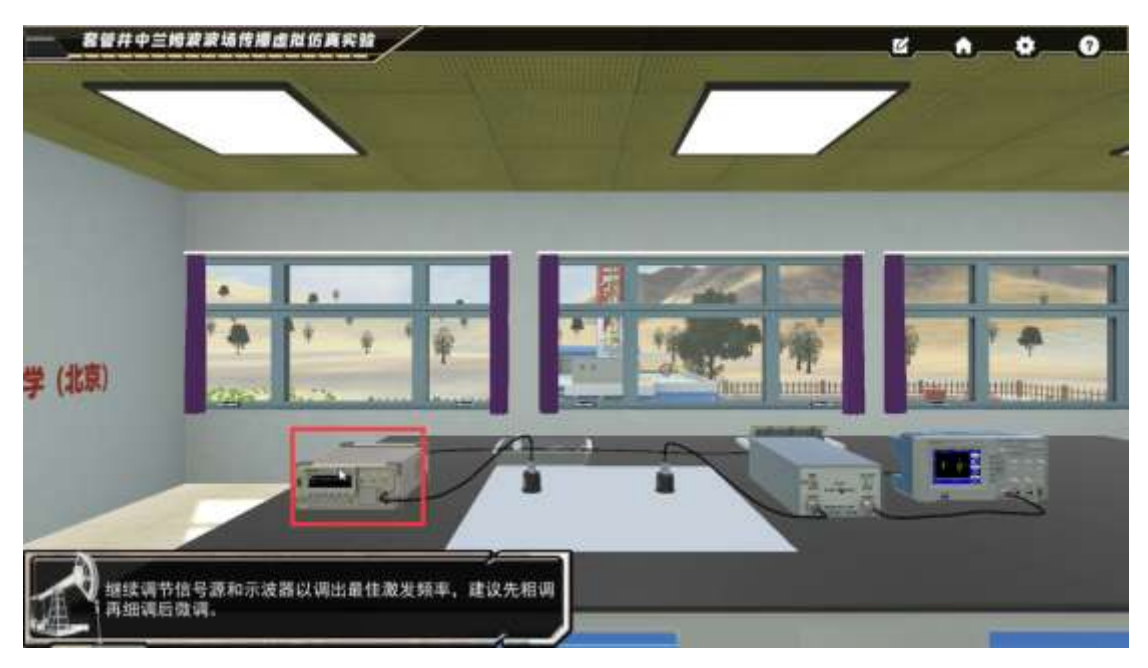

7、点击粗调旋钮,用鼠标滚轮调节至示数显示 240;然后点击细调旋钮,用鼠标滚轮调节, 仍保持示数在 240;最后点击微调,会出现弹窗;

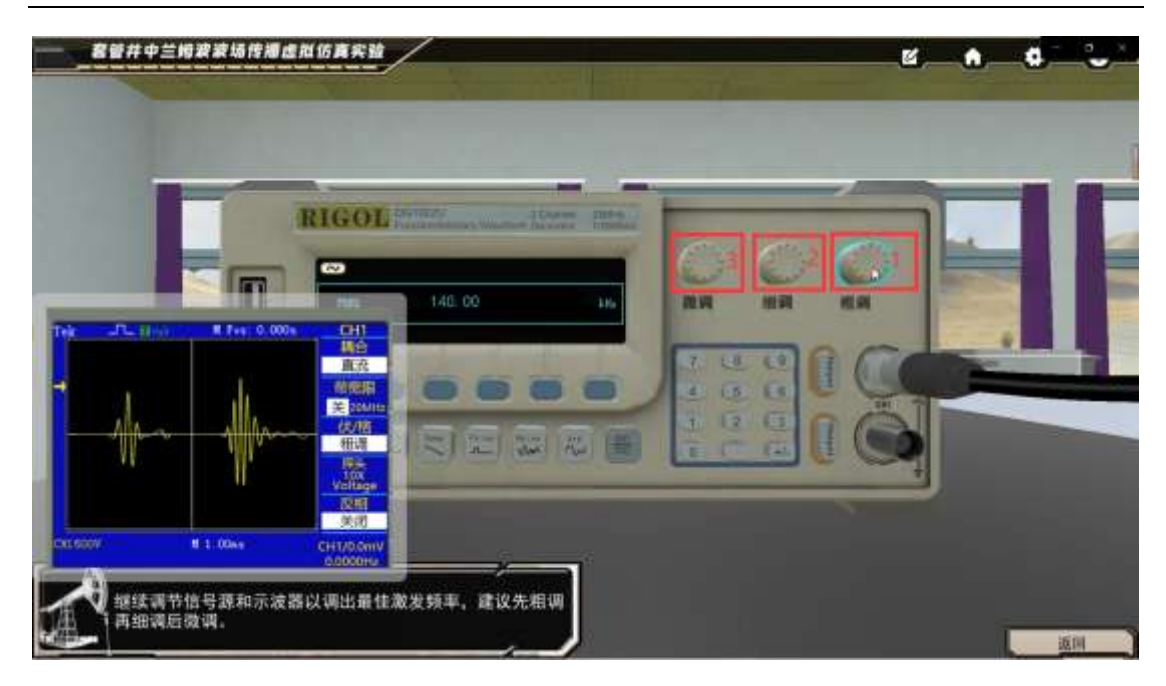

、点击弹窗中的确定,点击返回按钮;

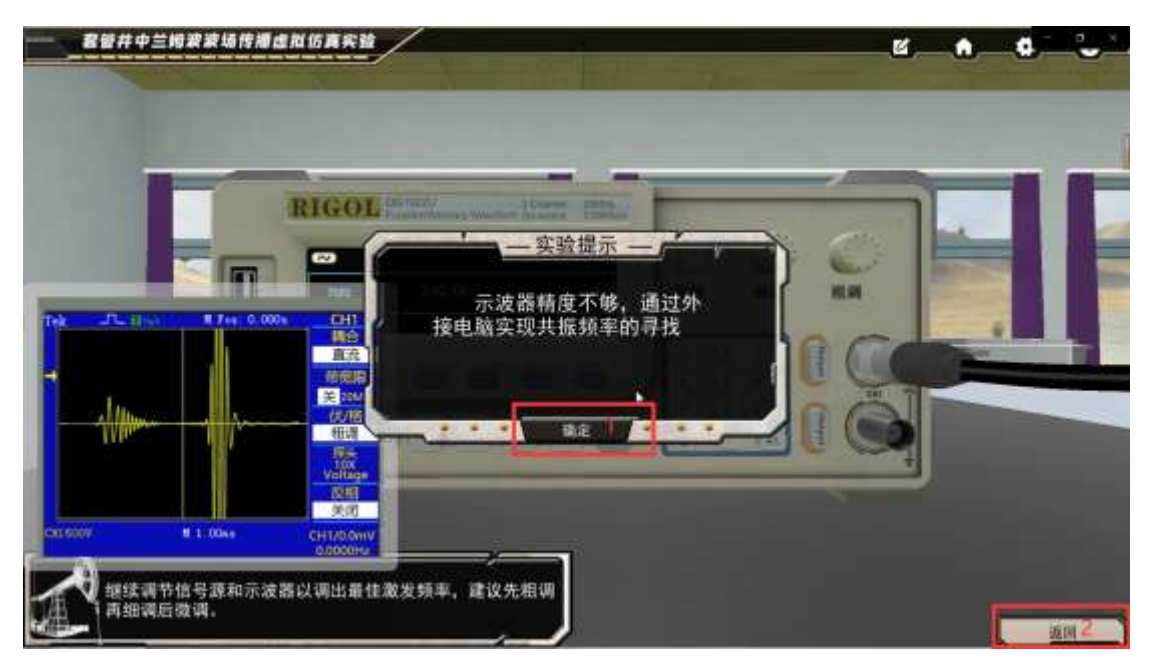

、通过键盘上 D 键右移视野到电脑前,点击高亮的电脑外框;

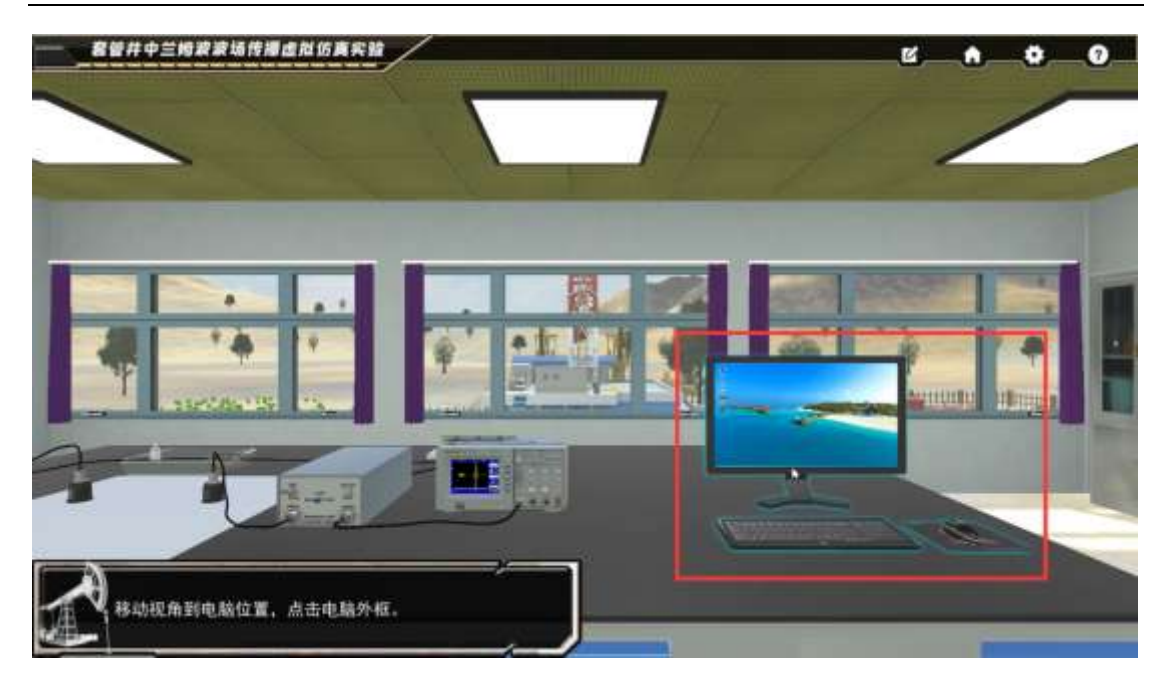

、点击频散曲线计算软件;

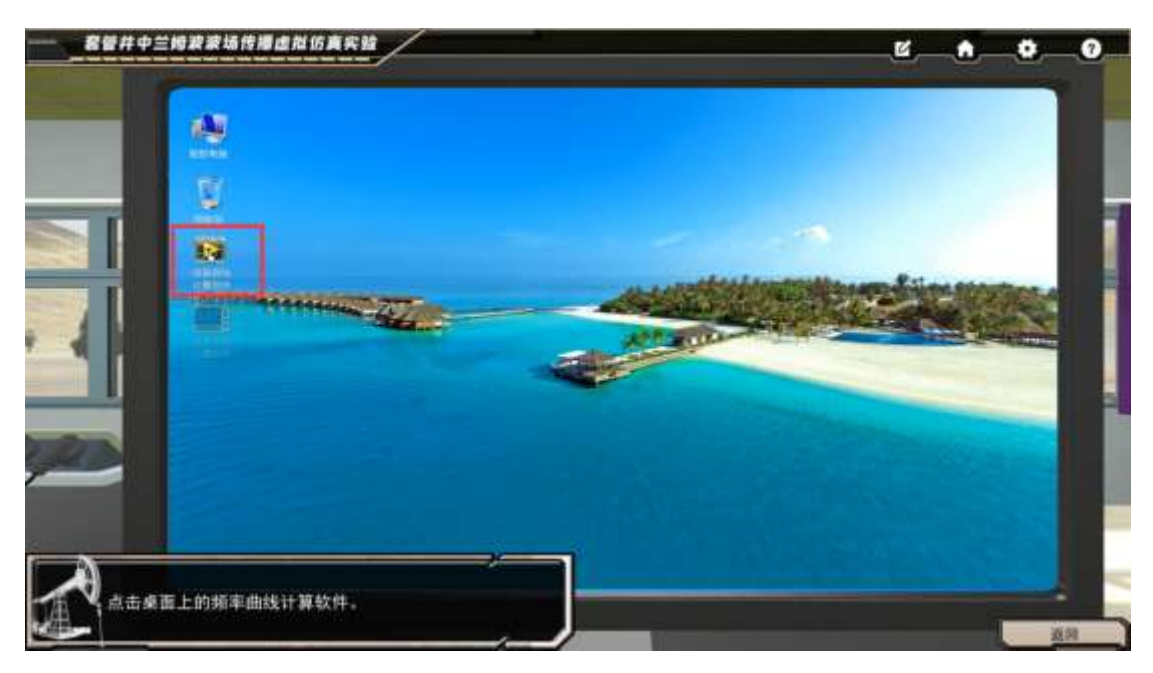

、输入初始频率,下拉框选择频率增幅,点击计算,等待计算完成;

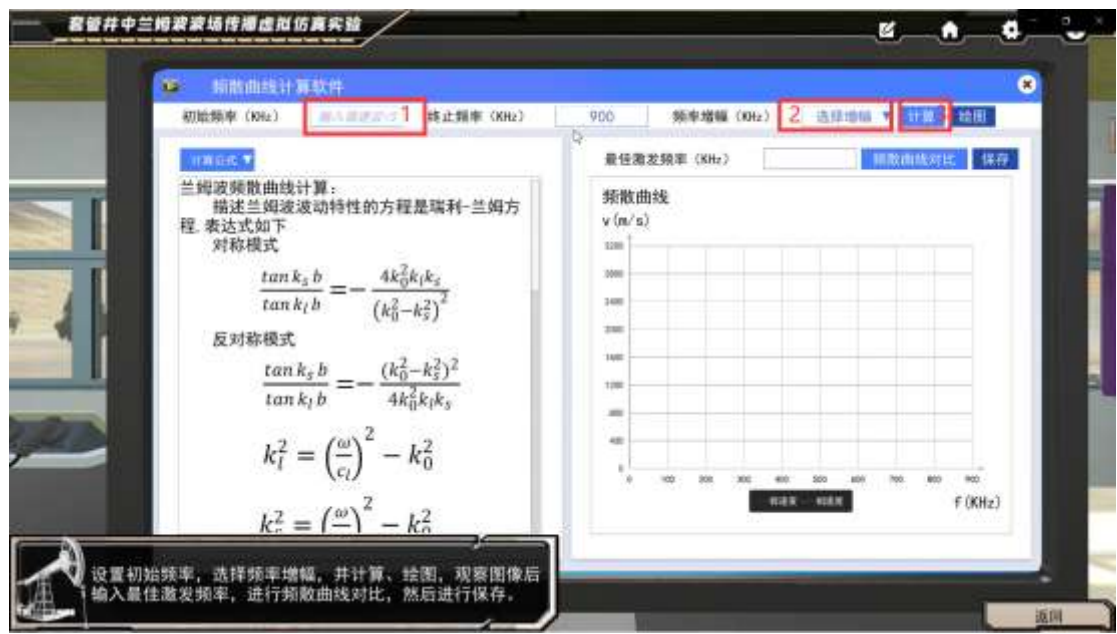

套管井中兰姆波波场传播虚拟仿真实验虚拟仿真实验指导书

11、点击完成,点击绘图,等待绘图完成;

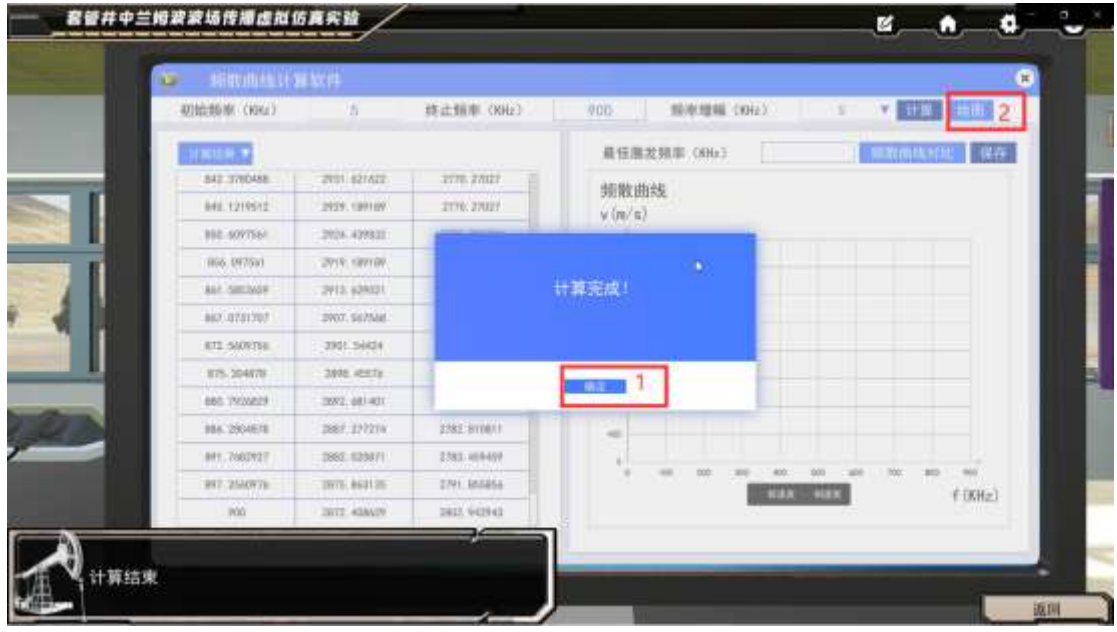

12、阅读最佳激发频率的判断依据,点击确定关闭,按此标准在图中找到自认为合适的点, 将对应红色曲线的 X 轴值输入最佳激发频率输入框中, 例如 235;

| 4010:00:00 (404)   | W                 | 终止情率 (KHz)     | 部单理幅 (NHz)<br>900      | v. u. Linux<br>x        |
|--------------------|-------------------|----------------|------------------------|-------------------------|
|                    |                   |                |                        |                         |
| <b>TENSILIE</b>    |                   |                | 最佳测发频率(KHz)            | з<br>無数面体和比 保存          |
| <b>BAZ TYROANS</b> | 2011 621A12       | 3370, 27027    | 频散曲线                   |                         |
| 041.1219512        | 2929, 189189.     | 2170, 27027    | $\sqrt{(m/n)}$         |                         |
| <b>BBE SOVYSE!</b> | 2014.4399311      |                |                        |                         |
| (806) 097561       | 2919; raying      |                | <b>重性散发频率, 观察装散曲线群</b> |                         |
| ALC: NICOLOR       | 2013; 629321      |                | 建度曲线变化趋于稳定,相速度曲线       |                         |
| BAY GTS1707        | 2907, SEZSAIL     | 精率图为最佳激发频率,    | 大于截止速度(即最大值)的90%处的     |                         |
| RTL-SAXKYSH        | 2901, 54824       |                |                        |                         |
| ETS, 204678.       | 2008. ABSTE       |                | <b>ALL</b>             |                         |
| 660.7900029        | 2002.081401       |                |                        |                         |
| <b>BM, 2904ENI</b> | 1887 177274       | <b>SREWING</b> |                        |                         |
| <b>991.7662927</b> | 1882.123871       | 2783 HIR459    |                        |                         |
| BIT 2500Y/E        | (mr) 863135       | ENT MARGA      | <b>HAN</b>             | <b>COLLE</b><br>f (KHz) |
| IKO)               | <b>JATZ 45MAP</b> | 2817, 942943   |                        |                         |

套管井中兰姆波波场传播虚拟仿真实验虚拟仿真实验指导书

、点击频散曲线对比,左侧可左右切换查看别的同学找到的最佳激发频率,点击保存;

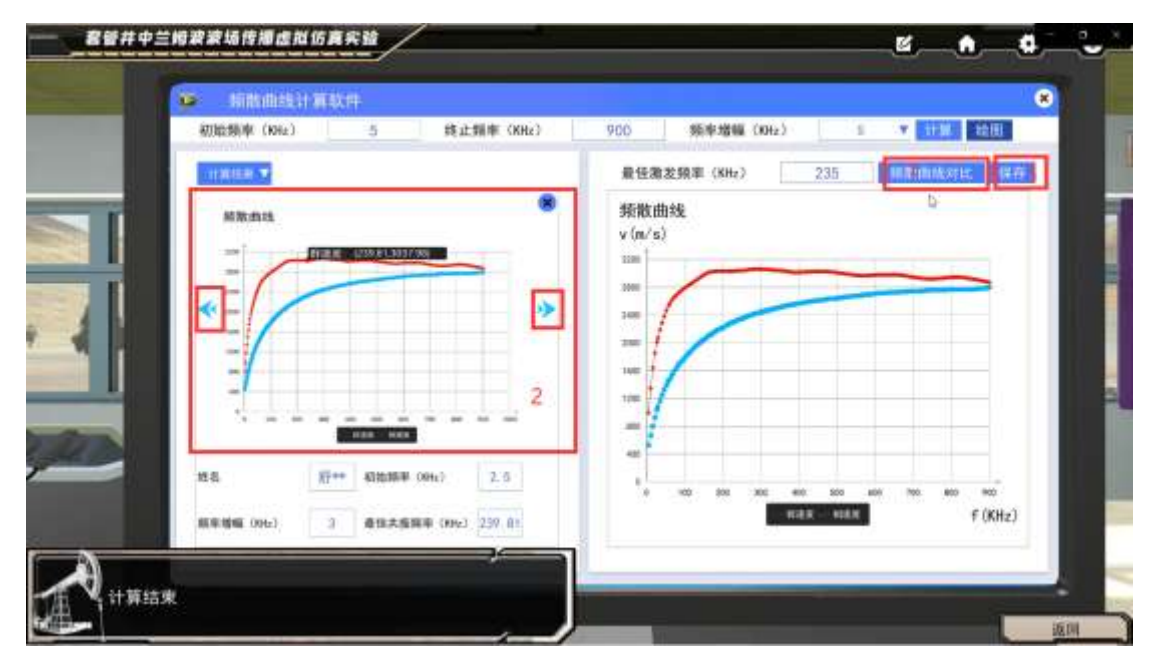

、点击关闭该软件,点击返回按钮;

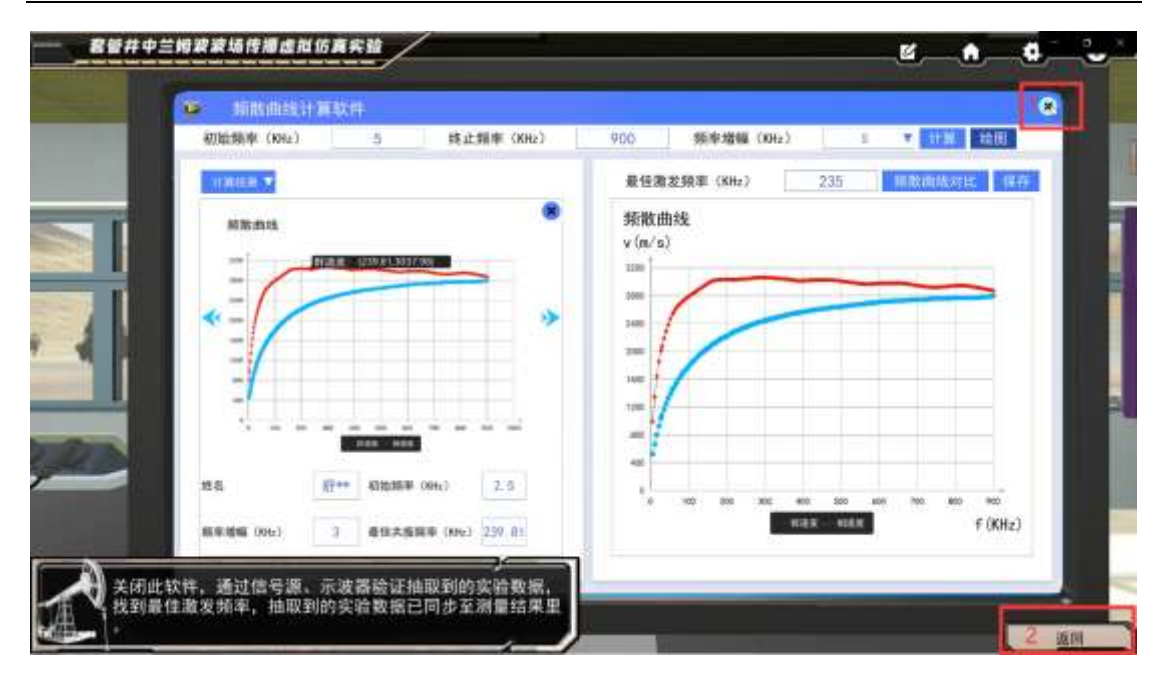

套管井中兰姆波波场传播虚拟仿真实验虚拟仿真实验指导书

、点击信号源

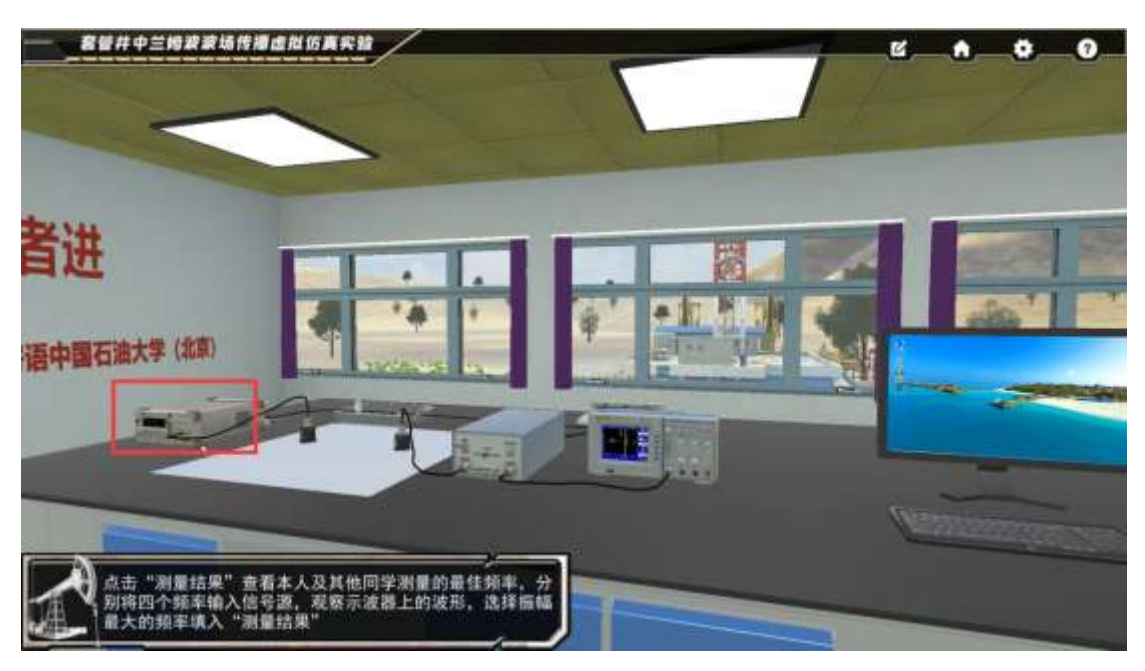

、点击上方的"测量结果"按钮,查看上一环节统计到的最佳频率,点击确定关闭该弹窗;

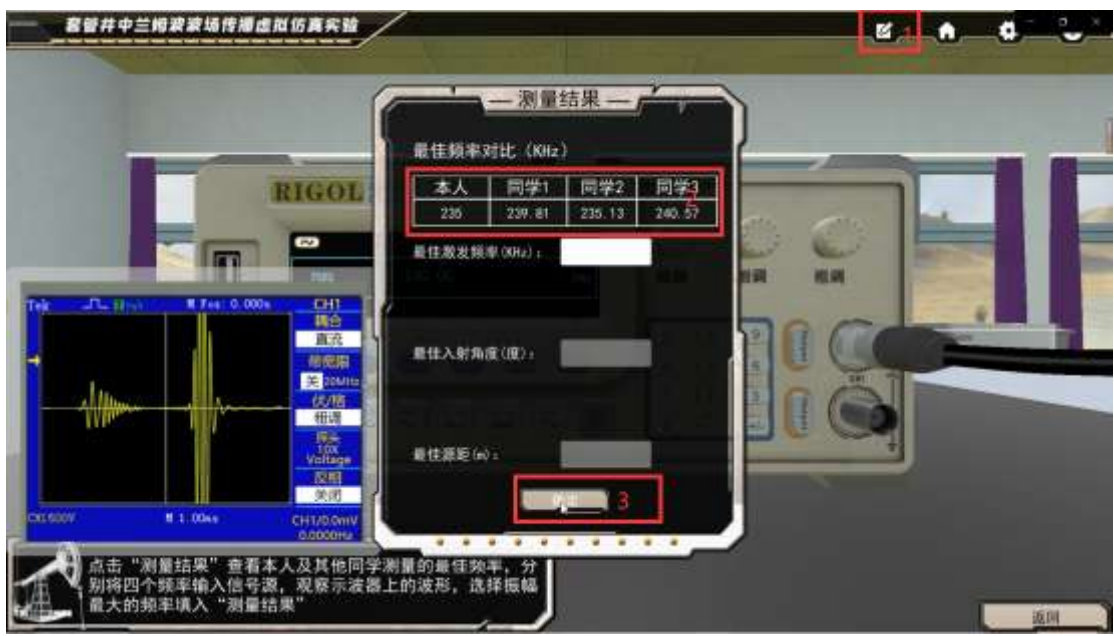

16、将本人对应的频率通过信号源数字按钮输入,点击 output 按钮进行输出绘图,观察对 应波形,点击记录图像;

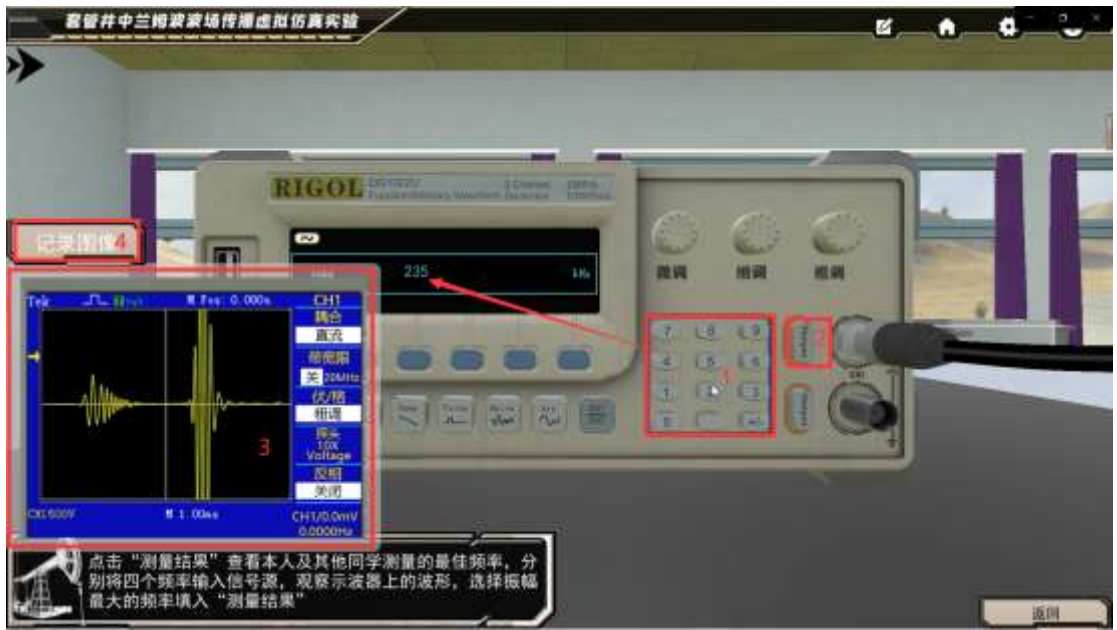

17、点击局部放大,对比四个频率值对应的波并找到幅值最大的频率值,填入测量结果中。

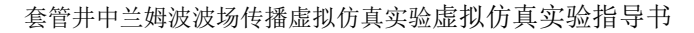

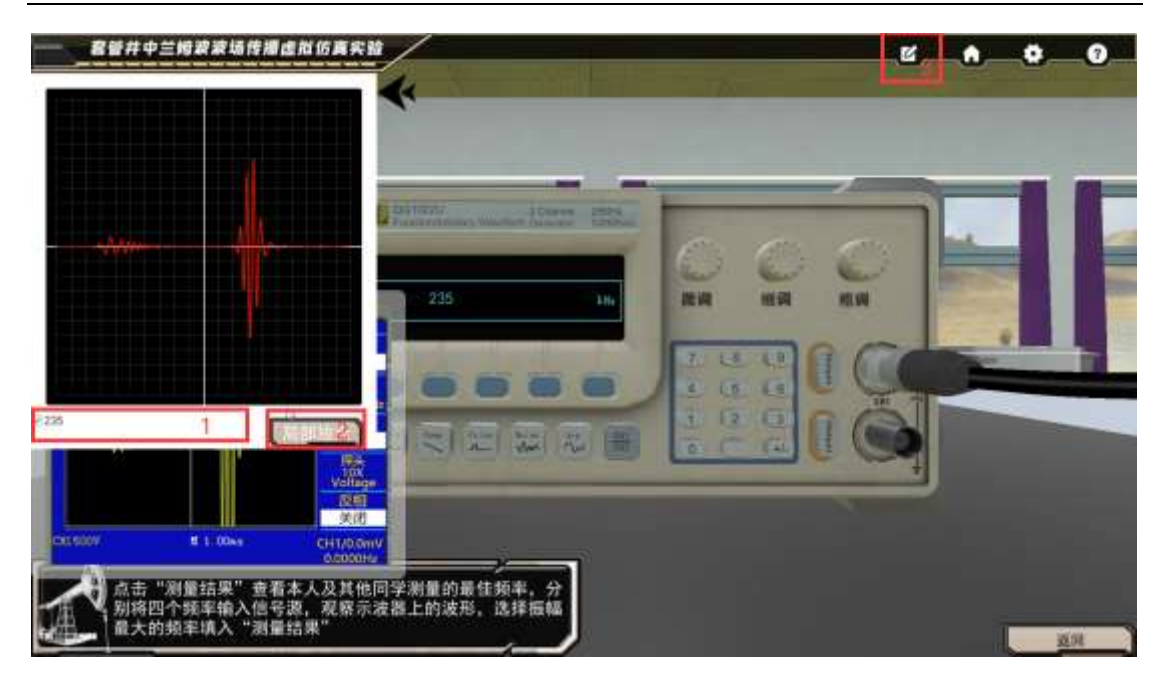

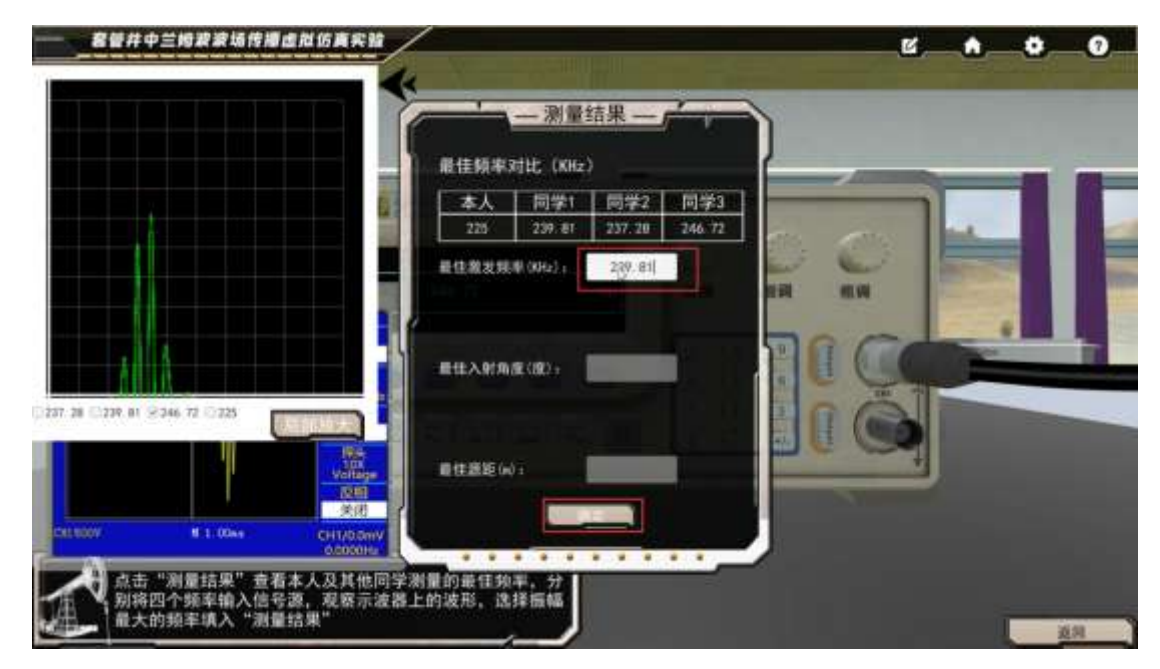

# <span id="page-18-0"></span>选择模块二 入射角的选择

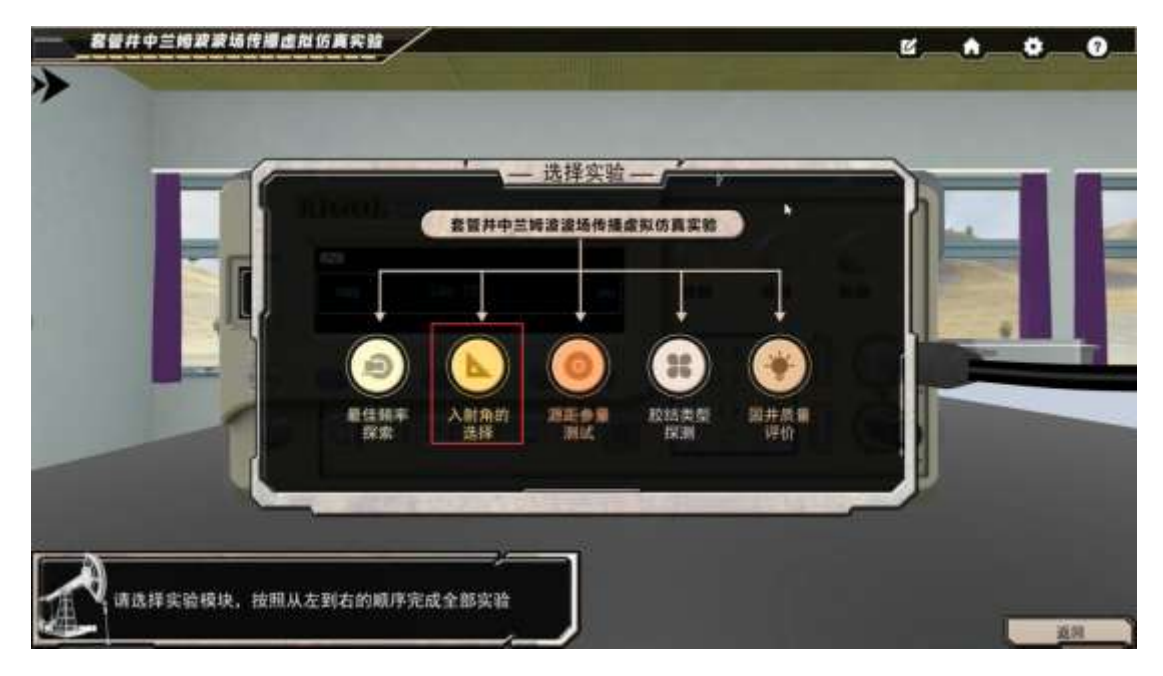

1、依次点击高亮的探头完成替换

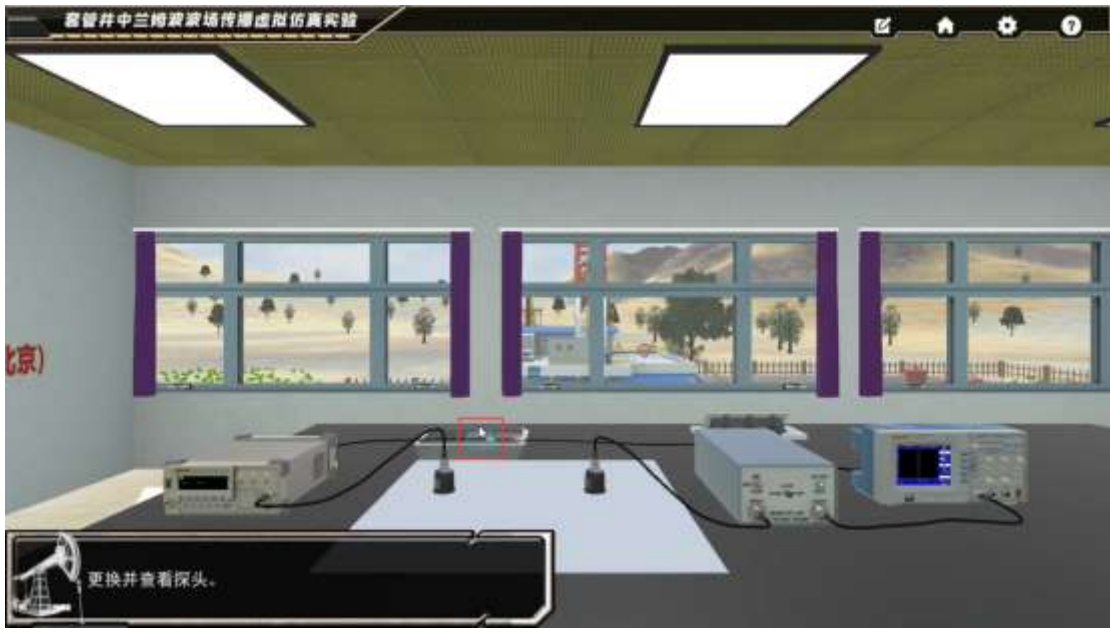

- 2、点击探头近距离查看,点击返回;依次点击探头进行涂耦合剂动作;
- 3、通过四个调节至稳定波形,通过 AUTO 可一键调节至稳定波形;

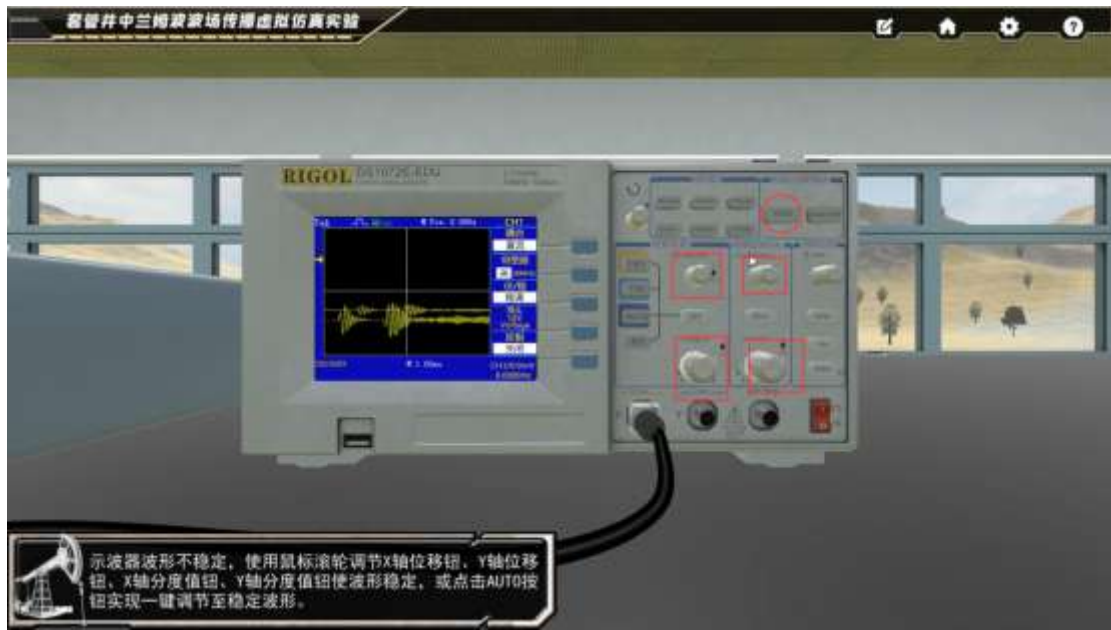

4、点击右侧探头近距离查看,阅读最佳角度的判定标准,点击探头的旋钮,通过鼠标滚轮 调节度数;过程中若包络不能全部显示,可以点击返回按钮,然后调节示波器的四个旋钮使 图形易于观察对比;

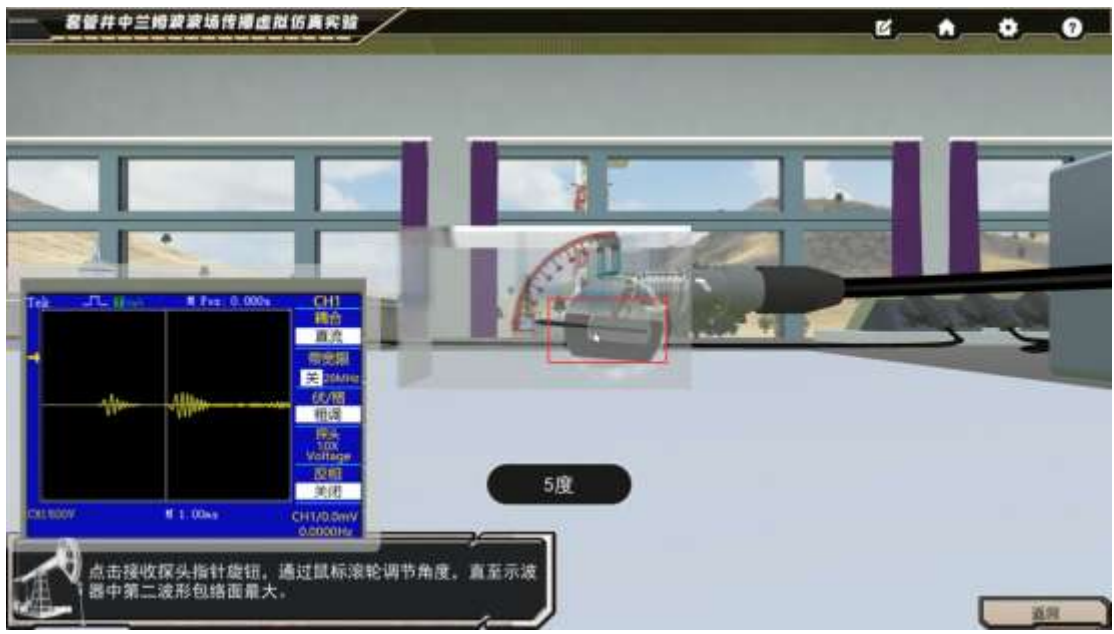

5、点击返回,移动视野到电脑前,点击高亮的电脑外框,点击反射系数计算曲线;

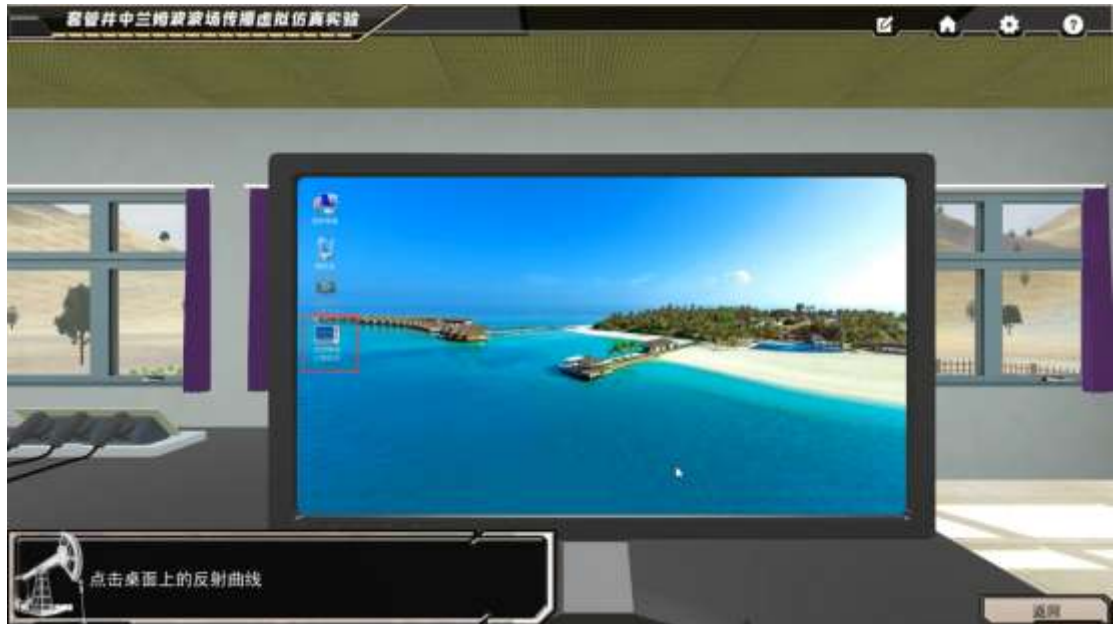

6、输入初始角度,选择角度增幅;点击计算;

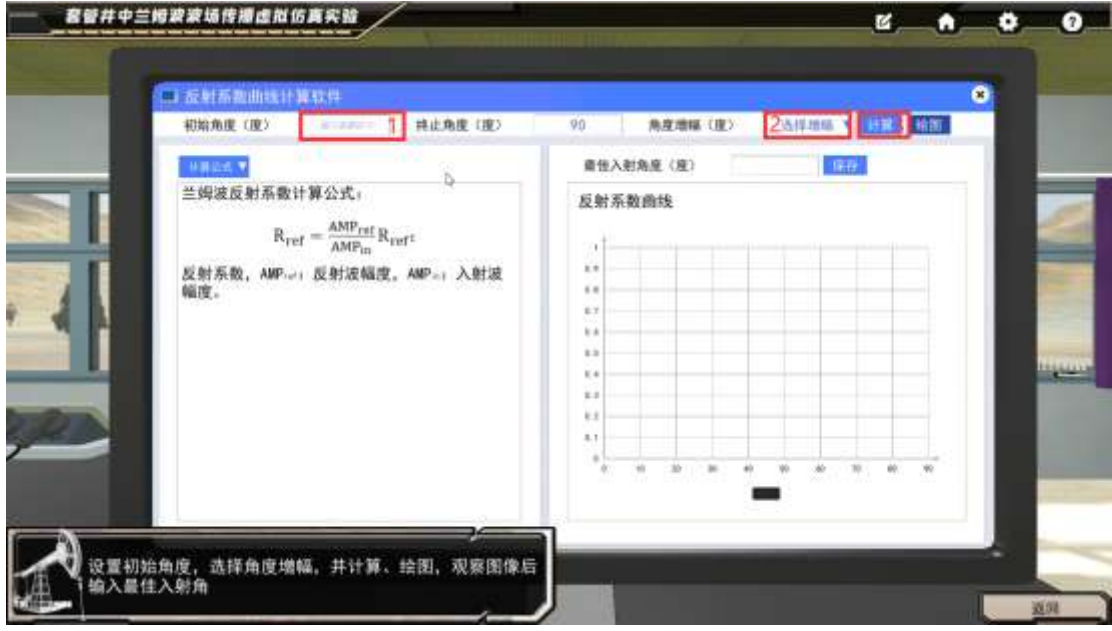

7、阅读最佳入射角的判定标准,点击确定,观察图像找到幅值最小时对应的 X 轴坐标,输 入到最佳角度输入框;点击保存;点击关闭软件,点击返回;

| 3 反射系数曲线计算软件<br>初期角度 (屋)<br><b>ABC</b> | 将正角度(度)<br>B <sub>1</sub> | $90 -$<br>為度地域(度)                                |                        | <b>CREW LES HILL</b> |  |
|----------------------------------------|---------------------------|--------------------------------------------------|------------------------|----------------------|--|
| <b>HALLA</b>                           |                           | <b>黄佳入射角座 (度)</b>                                | <b>1 97 153 Din</b>    |                      |  |
| <b>BE-DISKOUL</b>                      | $+1$                      |                                                  |                        |                      |  |
| 94.11523546                            |                           | 反射系数通线                                           |                        |                      |  |
| 85.0138542                             |                           |                                                  |                        |                      |  |
| BE STONBOY                             |                           |                                                  |                        |                      |  |
| <b>BLD100033</b>                       |                           | 最佳入射角度标准:观察反射系<br>索曲线、反射系数量小的点所对应的<br>角度即为量佳入射角。 |                        |                      |  |
| BE SERVISIV                            |                           |                                                  | 2                      |                      |  |
| A7-00031035                            |                           |                                                  |                        |                      |  |
| <b>AT-5000331</b>                      |                           |                                                  |                        |                      |  |
| AK ODSIADE?                            |                           |                                                  |                        |                      |  |
| <b>BR REALISTS</b>                     |                           | v<br>8.1                                         |                        |                      |  |
| AV. USZTVENE                           | F.C.                      | ۰                                                |                        |                      |  |
| <b>BY SECONDA</b>                      | ti i                      | w<br>٠                                           | $\mathbb{R}$<br>and of | $\mathcal{H}$        |  |
| it.                                    | $\mathbb{R}$              |                                                  |                        |                      |  |
|                                        |                           |                                                  |                        |                      |  |

套管井中兰姆波波场传播虚拟仿真实验虚拟仿真实验指导书

8、点击右侧探头,输入上一环节找到的最佳角度值,点击确定,观察左侧波形的包络,将 此结果输入到测量结果中;

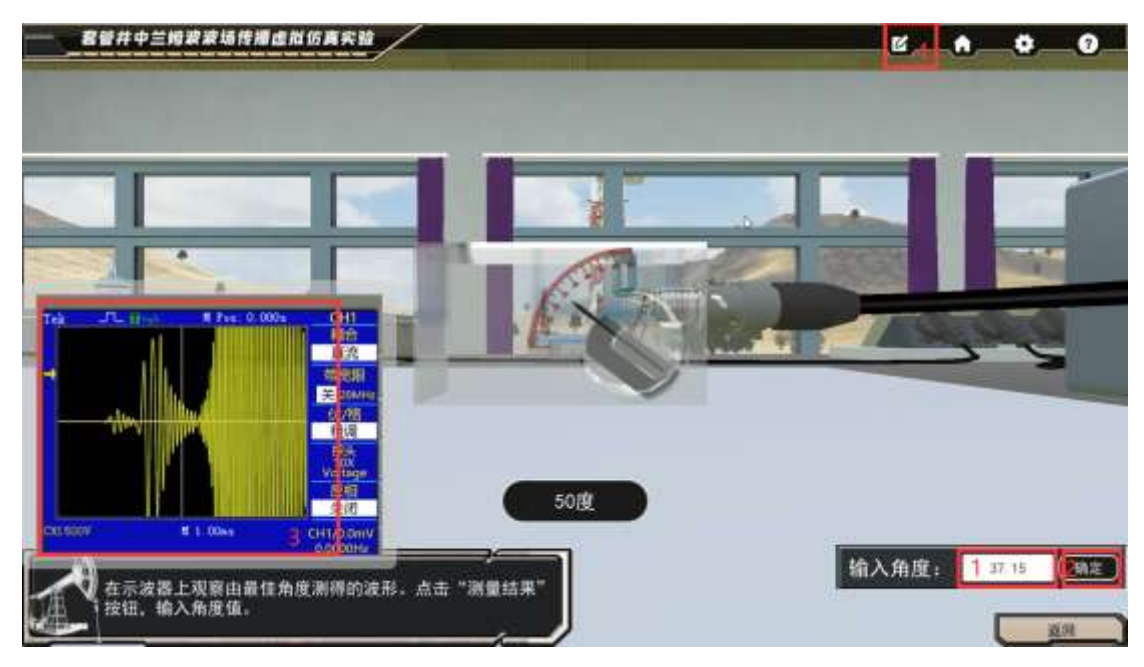

### <span id="page-22-0"></span>选择模块三 入射角的选择

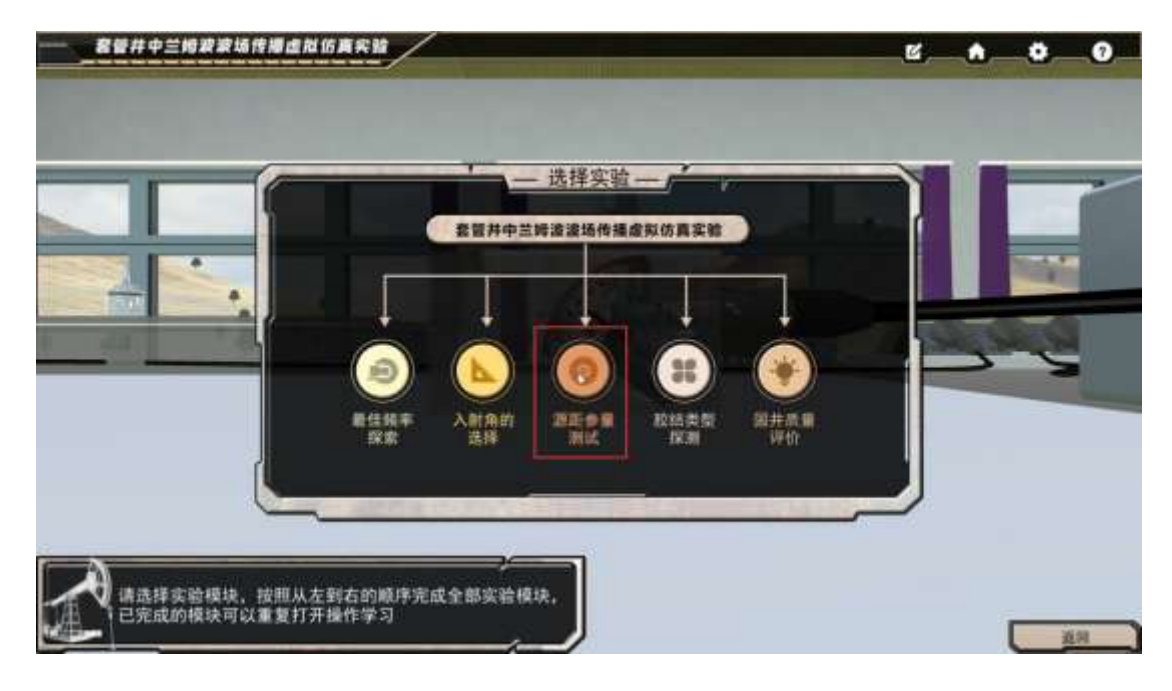

- 1、依次对探头和探头移动路径涂耦合剂;
- 2、放置高亮的测源距辅助设备;
- 3、对两个旋钮进行点击

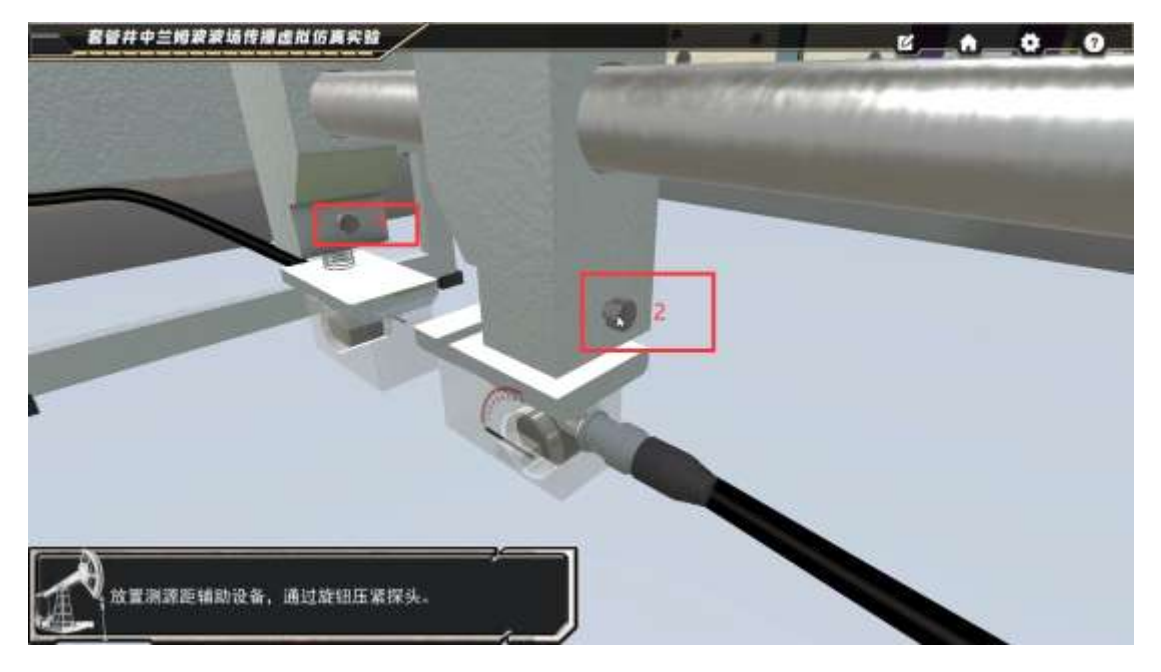

4、点击高亮的设备近距离查看;点击返回;

5、点击高亮的设备近距离操作,阅读源距选择标准,点击确定,点击右侧滚轮然后用书鼠 标滚轮控制转动;左上角显示屏显示实时距离;观察示波器波形变化,将找到的结果输入到 测量结果中(输入值在 0.25~0.35 均可)

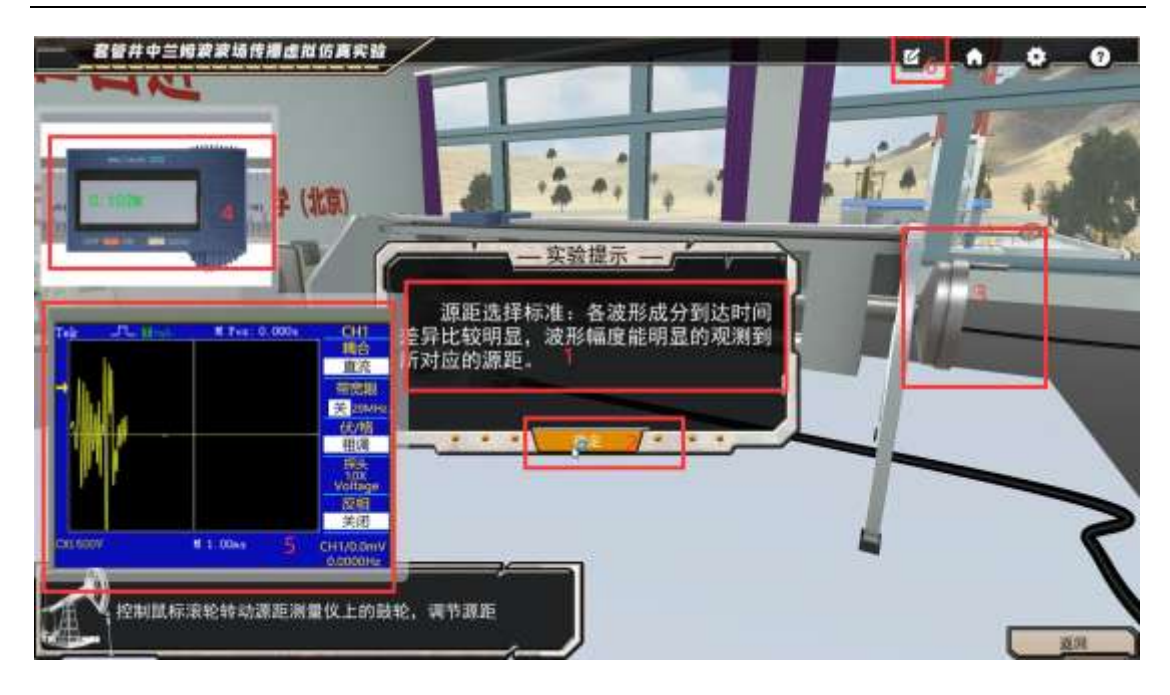

### <span id="page-23-0"></span>选择模块四 胶结类型探测

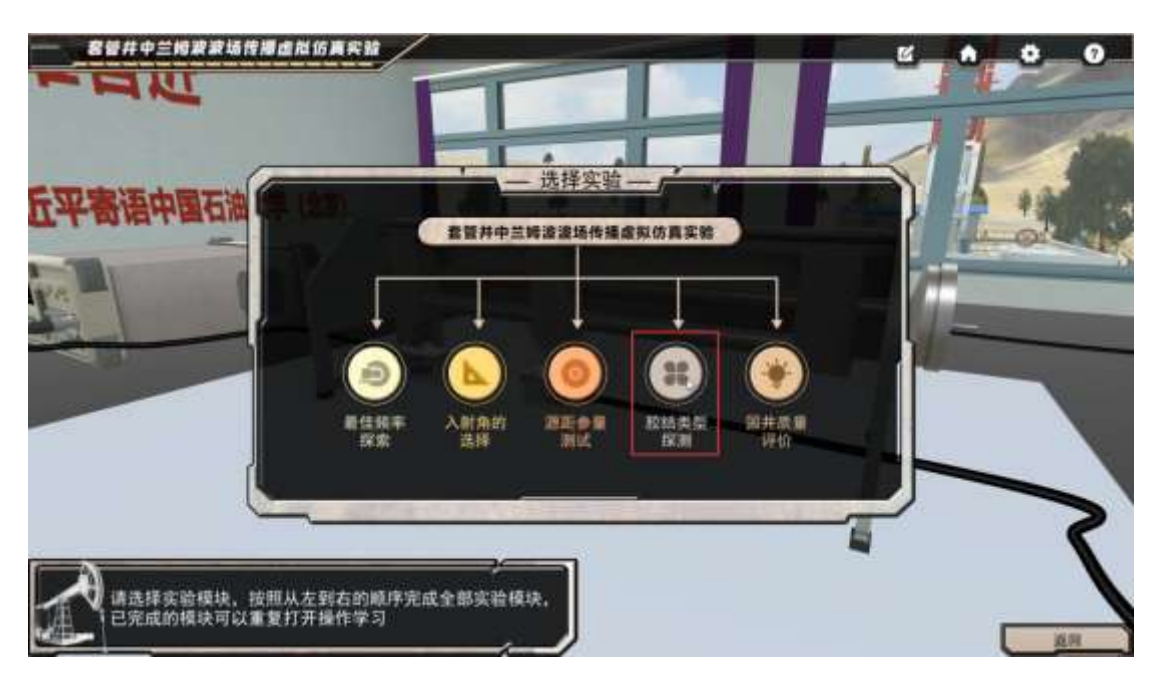

- 1、查看套管封装和下井过程;
- 2、选择相应结构,答错也会继续进入下一步;

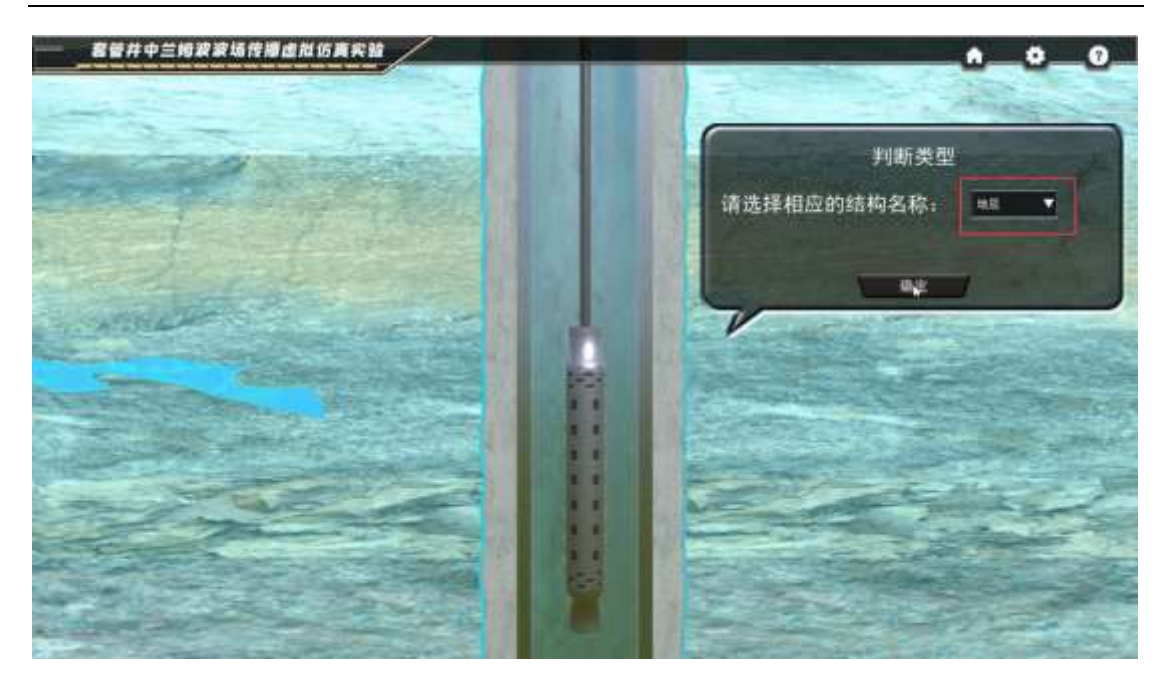

3、点击波形测量;右上方下拉框判断波形成分;点击确定;

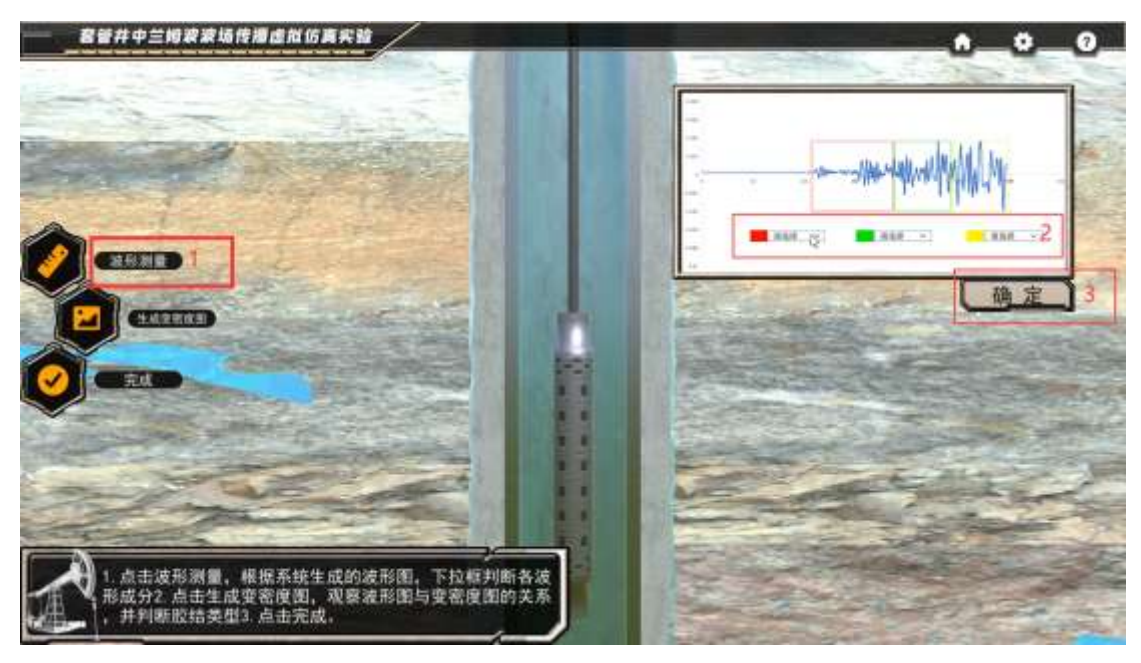

4、点击生成变密度图,右下方进行胶结类型选择,然后点击完成按钮;

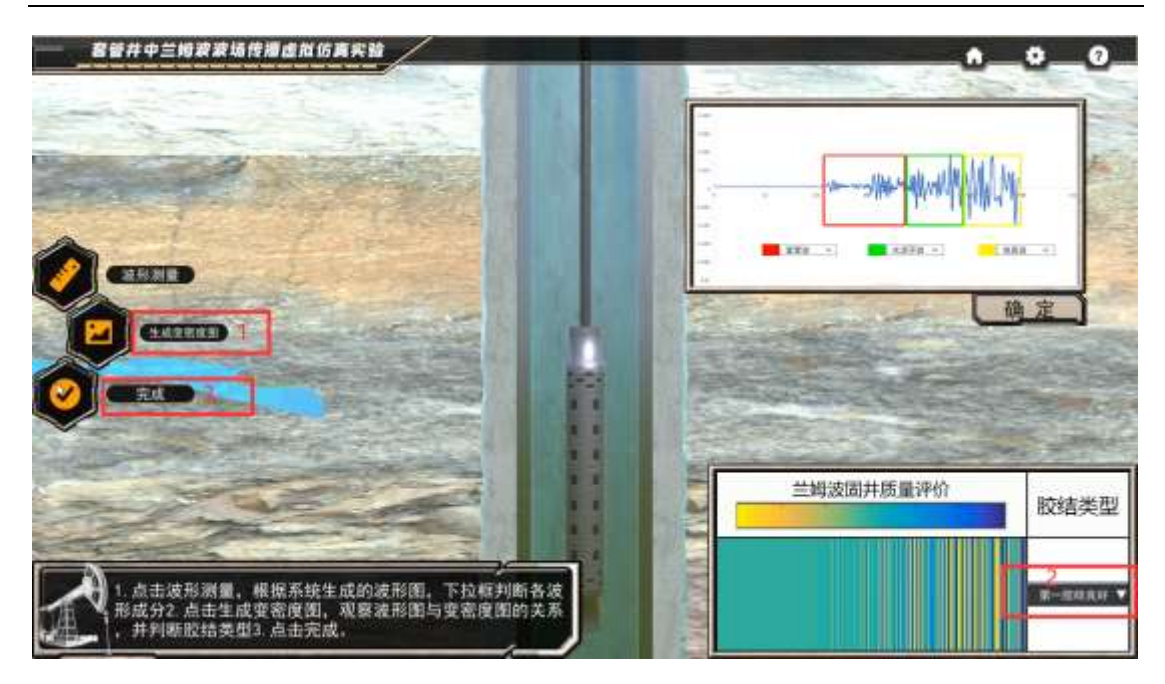

# <span id="page-25-0"></span>选择模块五 固井质量评价

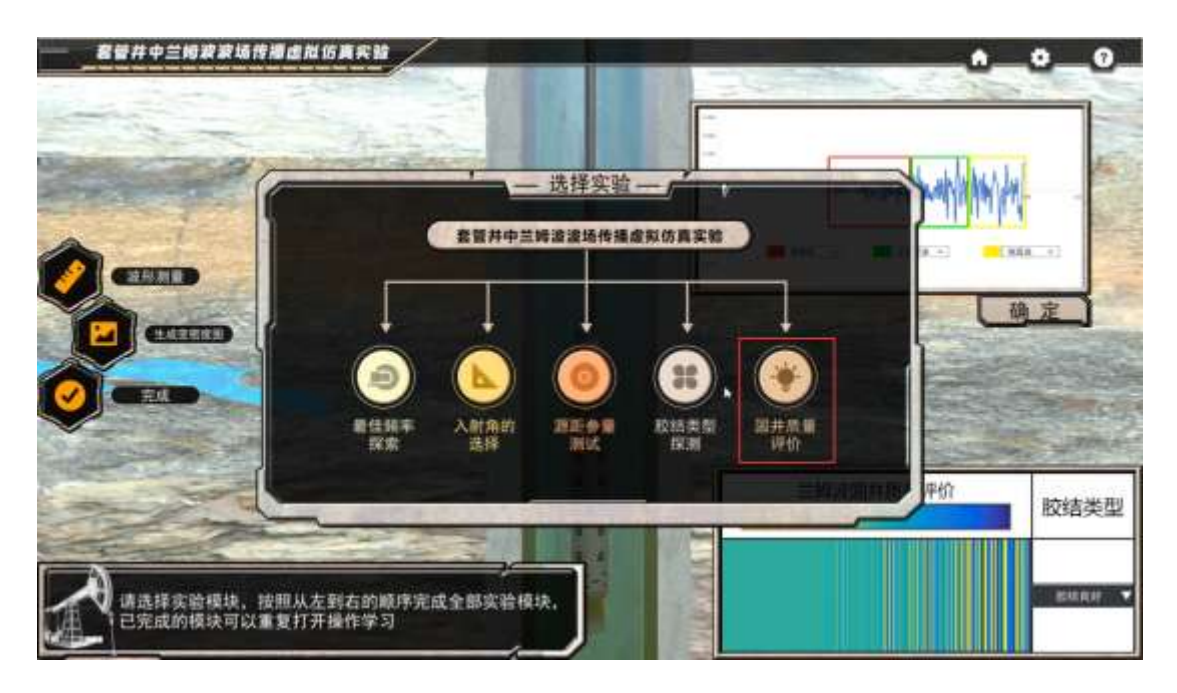

1.点击测量,判断胶结类型,点击确定

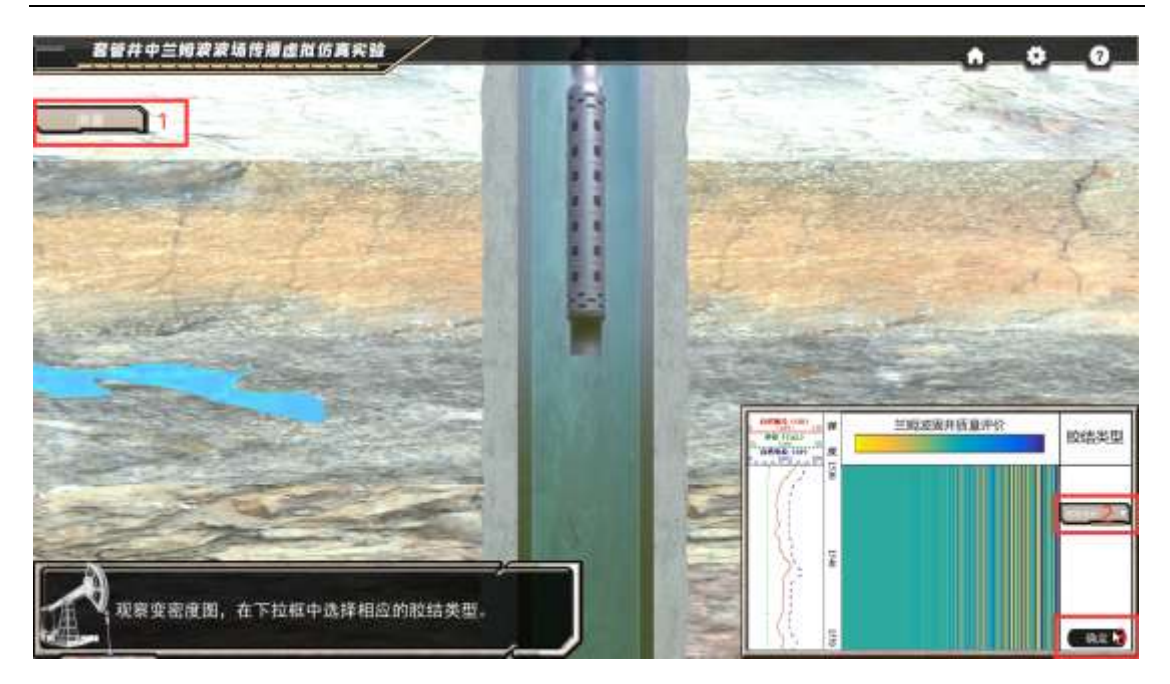

、点击测量,依次判断所有胶结类型,点击确定;

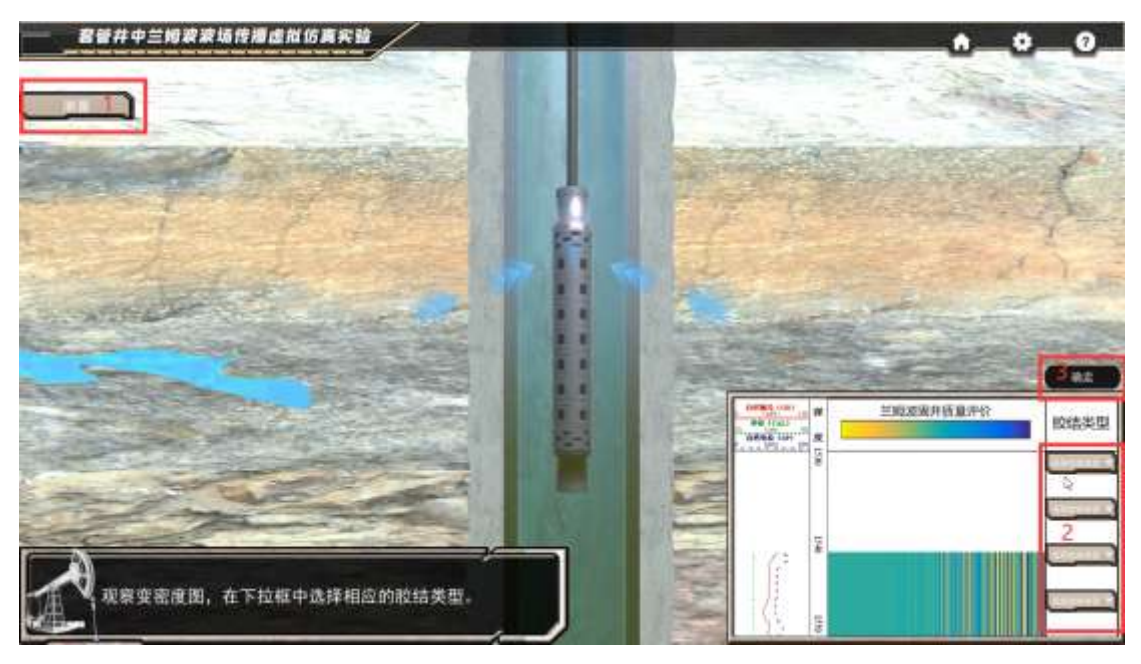

、点击测量,依次判断所有胶结类型,点击确定;

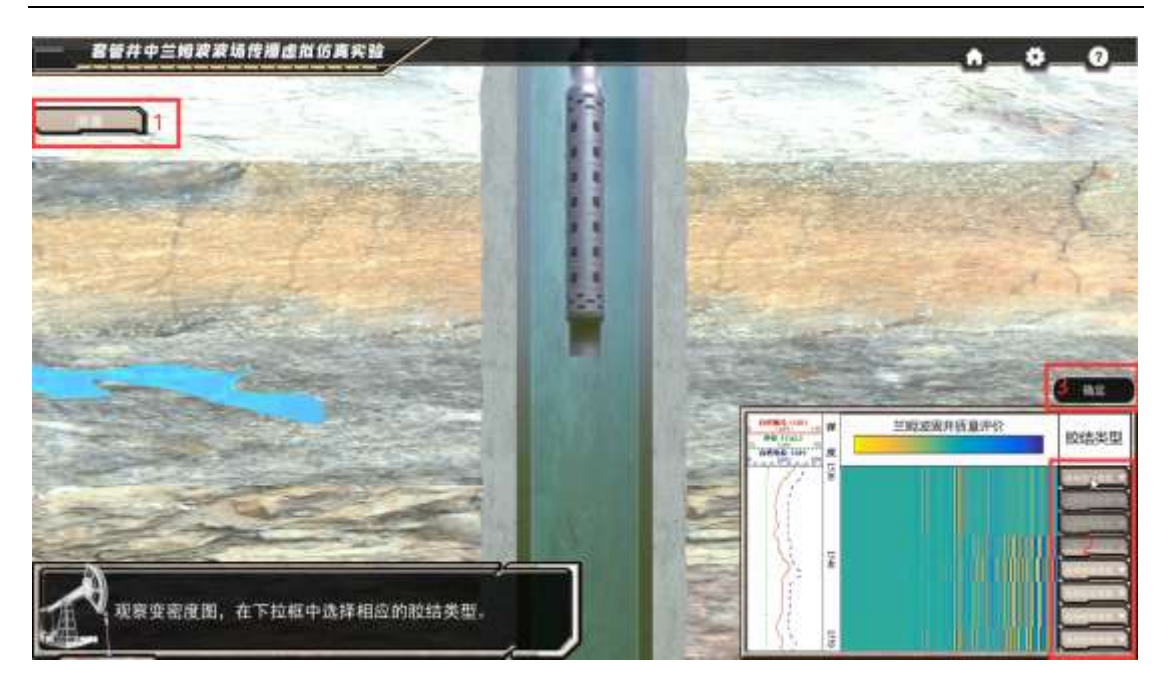

、点击进行文字输入,点击确定;

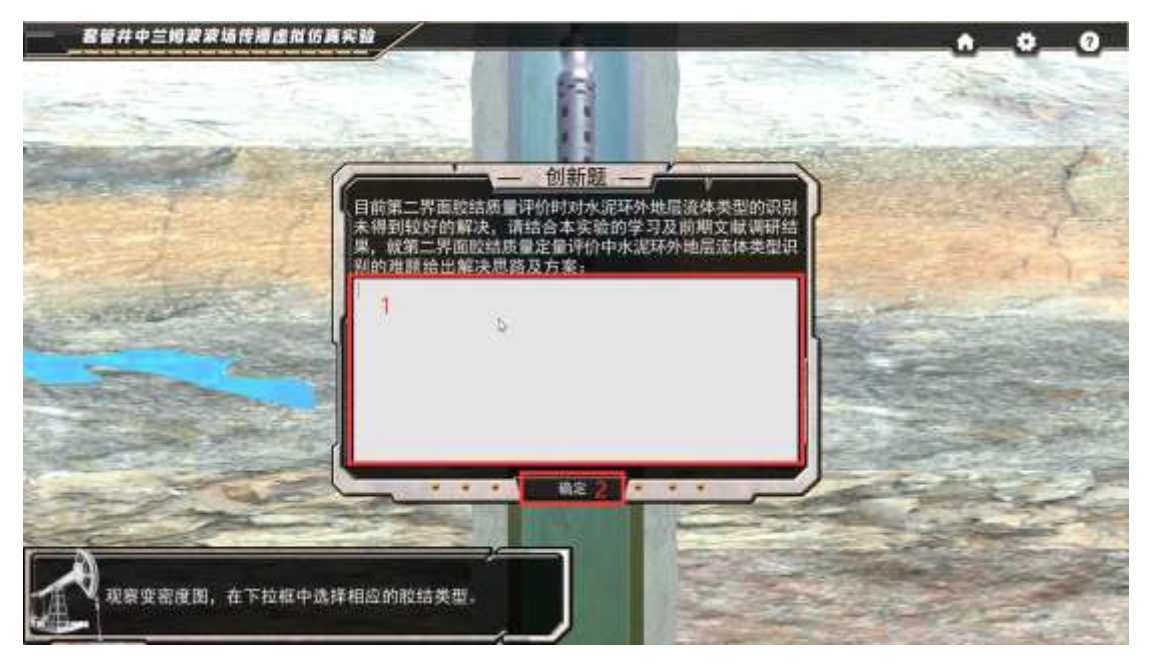

、看到实验得分,点击确定;

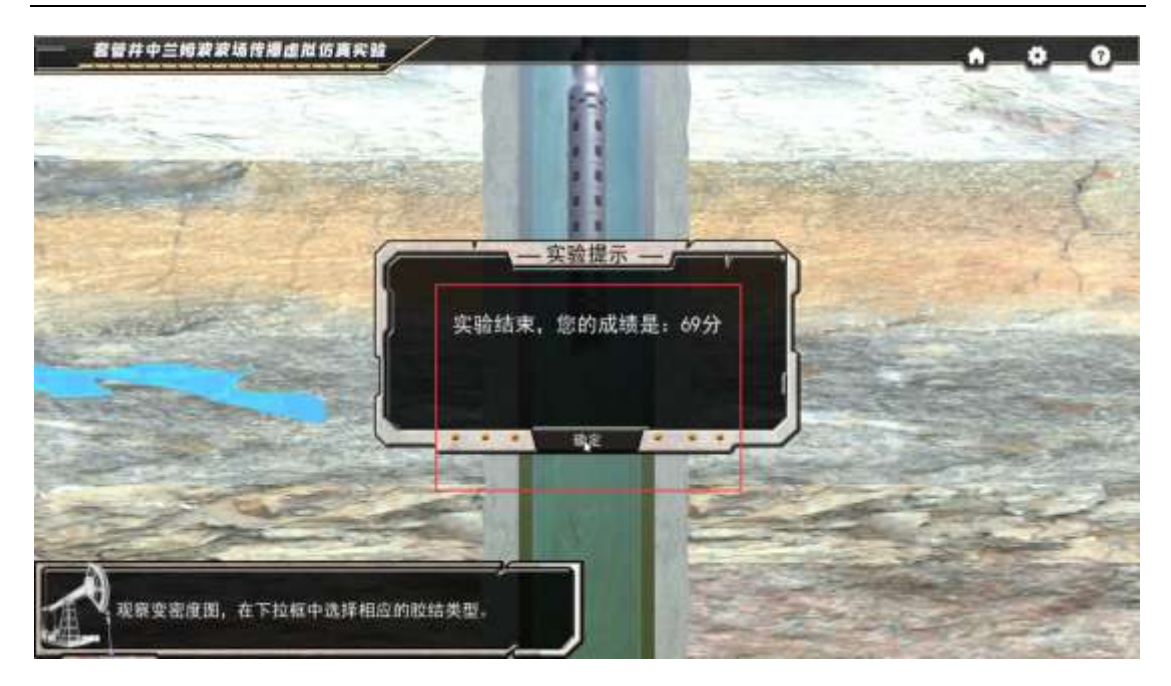

6、进行调查问卷,必须选择三项;

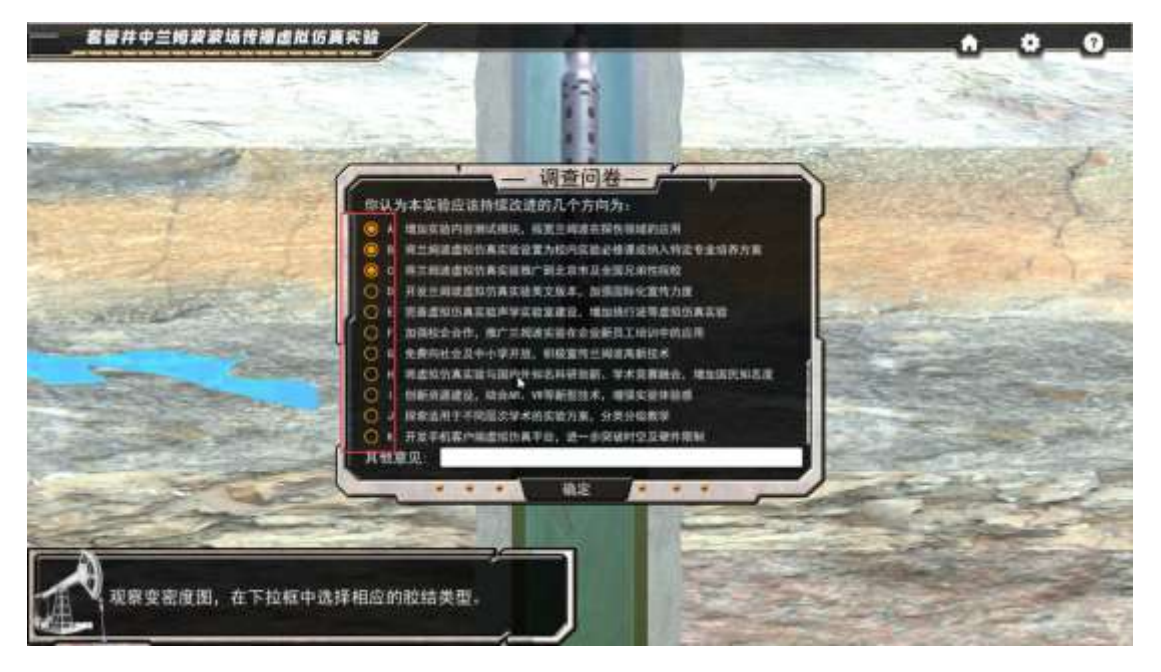

## <span id="page-28-0"></span>三、提交分数及评价流程

1、按键盘 ESC 键退出全屏,点击继续学习;

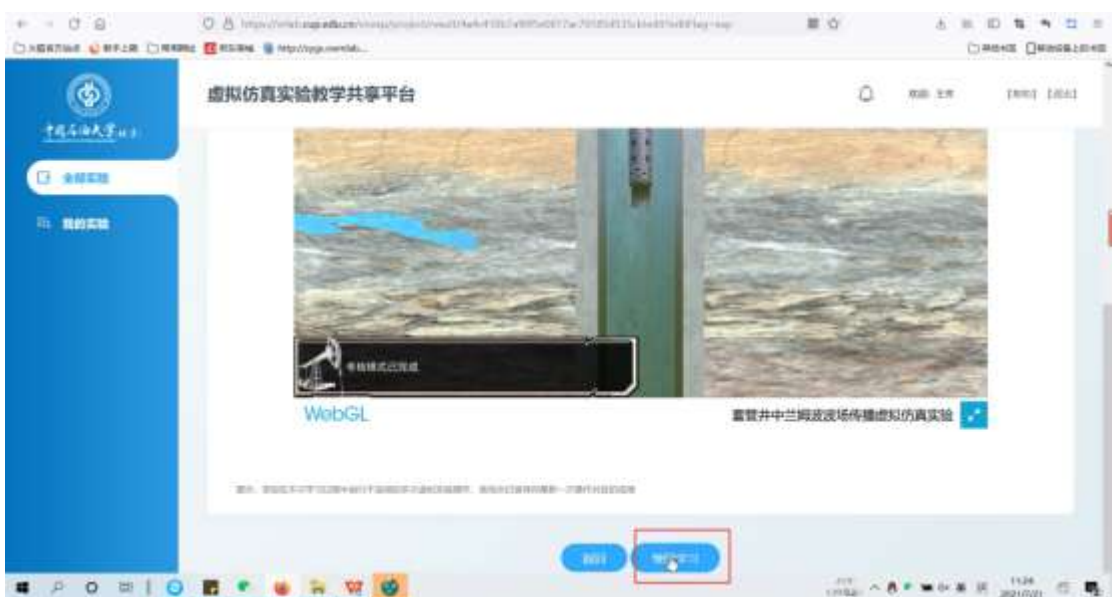

#### 套管井中兰姆波波场传播虚拟仿真实验虚拟仿真实验指导书

、完成选择题,然后点击继续学习,此处的题目不影响最后得分;

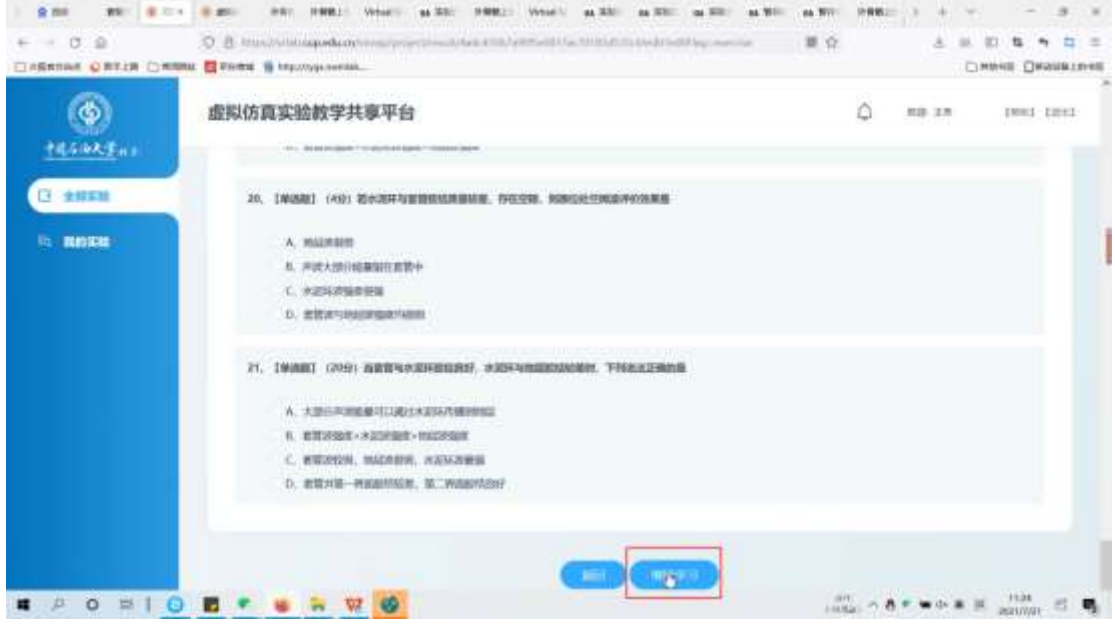

、向下滑动查看实验报告,滑动到最底部;

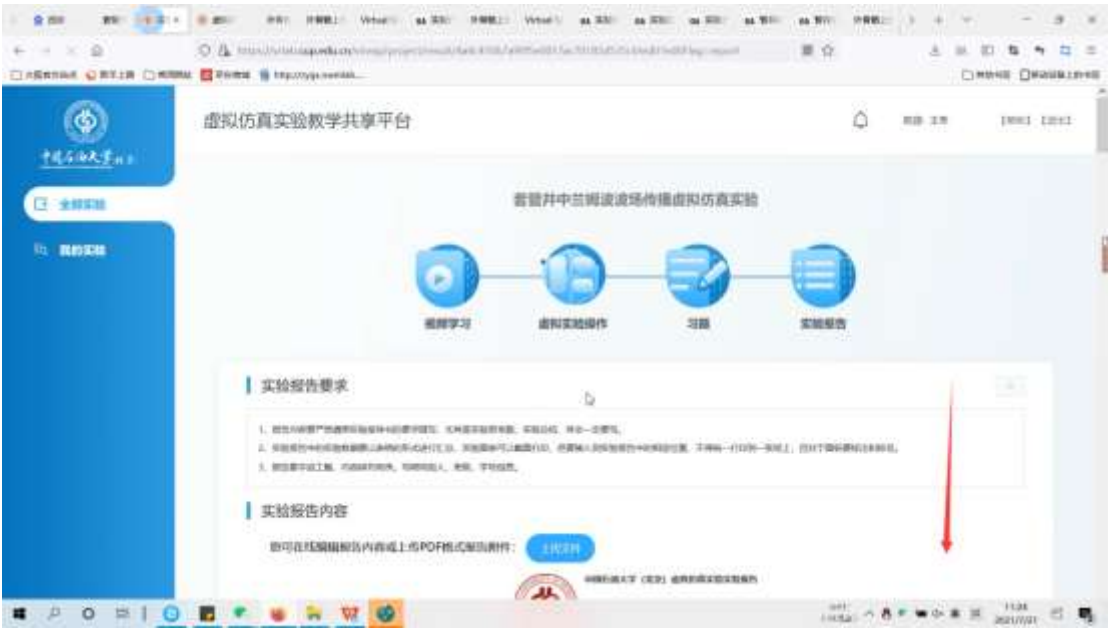

#### 套管井中兰姆波波场传播虚拟仿真实验虚拟仿真实验指导书

#### 、点击提交;

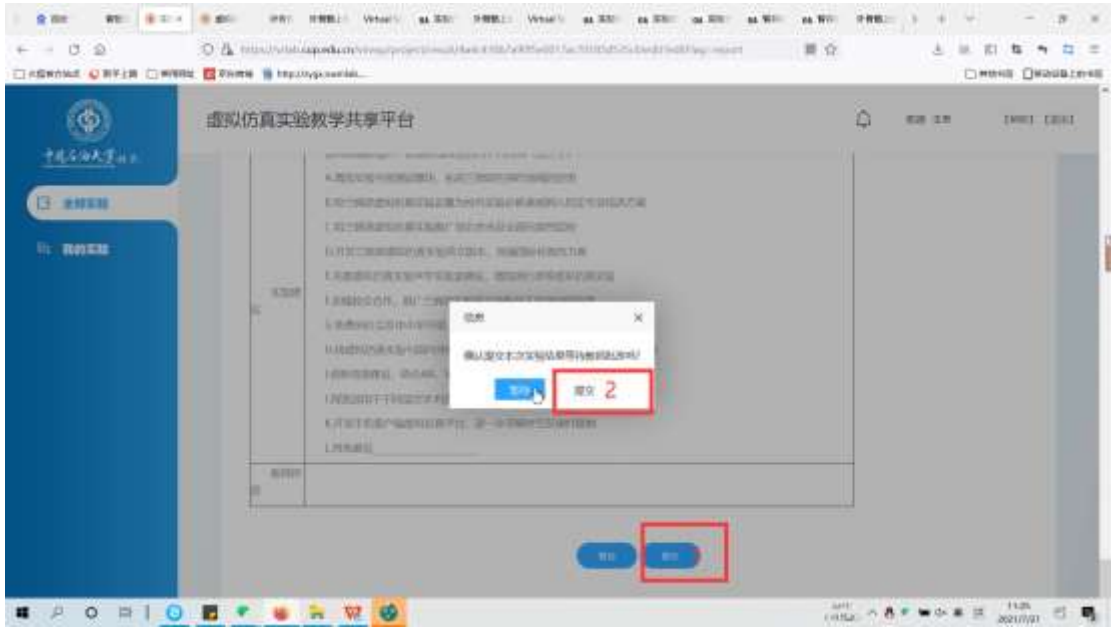

、提交成功反馈;

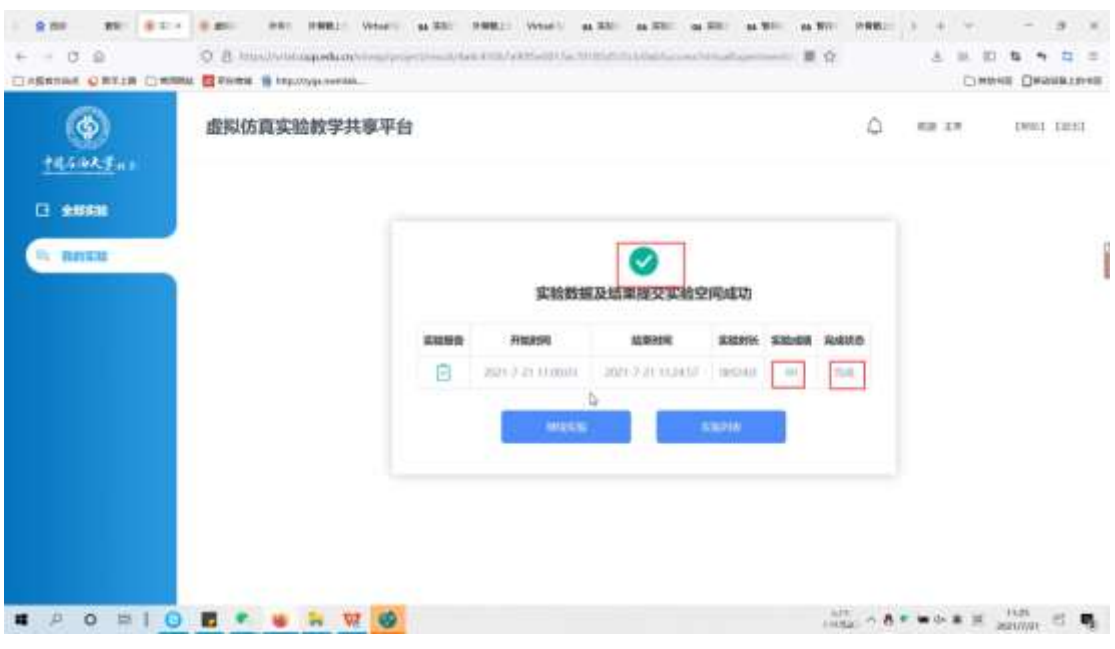

6、实验评价过程示例:给本实验个五星好评,和客观优异的评价 操作方法: 先点击账号名

|                   | 农业工程集(22)<br>林业工程类例<br>均然保护与环境生态类(2)7) 公共卫生与秘统医学条(58)<br>送医学美门2<br>医学技术会诊目<br><b>经济蛋白1 管理蛋221)</b><br>艺术学龄(160)<br><b>斗物料学会(105)</b><br>机械类(175) 电子信息表(119) 和空航天类(35)<br><b>ICE SIMPORT201</b><br>交通运输类传行 核工程类(22)<br>職務施学部(97)<br>环境科学与工程类(30) 食品科学与工程类(31) 植物类(64)<br>拓学出の功<br>化学类(1201 心理学类(12) 能源动力类(38)<br>十米类(124)<br><b>测绘类(15)</b><br>最低质学&C240 中医炎(43) 弁理学会(55)<br>数度学部(34)<br>地质类(20)<br>文学集(92) 关文学集(9)<br>409040566<br>問題科学部(26)<br>大气科学型(6)<br>MNB(78)<br>自动化美51 计算机组织 水利制动<br>海洋科学蛋白及<br>地球物理学後(13)<br>力学部の科<br>仪器类(25)<br><b>INSIGITAL</b><br>地区学员(16)<br>应金科学与工程条件(42)<br>海洋工程单(11) 生物医学工程类(28)<br>生物工程类の30<br>\$8.T (\$1.07.15)<br>公安技术条(20) |
|-------------------|----------------------------------------------------------------------------------------------------|
| Hiddelphin<br>. . | O                                                                                                    |
| 清白加田              | <b>TELEVISION</b><br>认定调理 其他调理<br>2021 2019 2018 2017<br>2021 2019 2018 2017<br>耳面与性                                                                                                    |
| 31813             | 大流海事大学<br>夜間光明<br>血液人姓氏<br>1.000                                                                                                    |
|                   |                                                                                                    |

点击我的项目

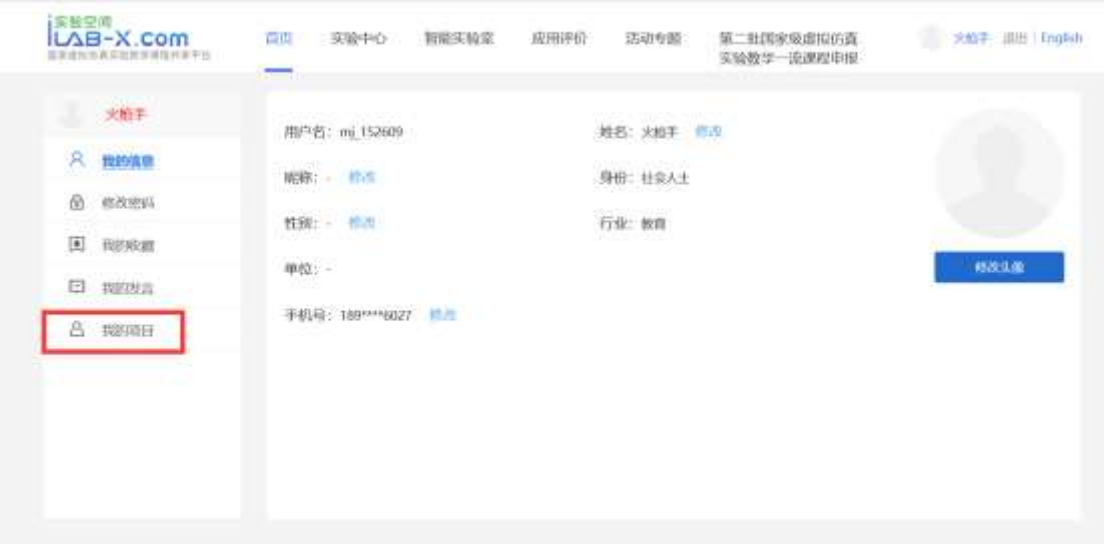

#### 套管井中兰姆波波场传播虚拟仿真实验虚拟仿真实验指导书

点击本项目实验评价,给实验一个客观优异的评价

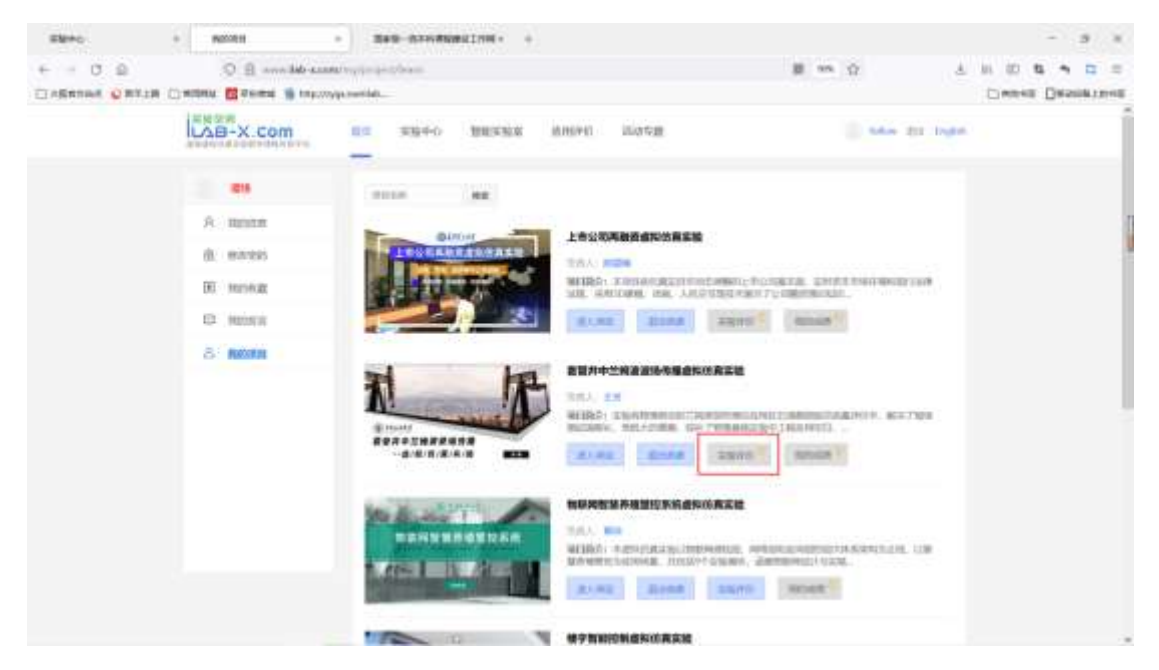

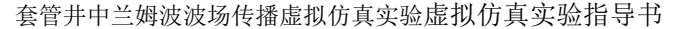

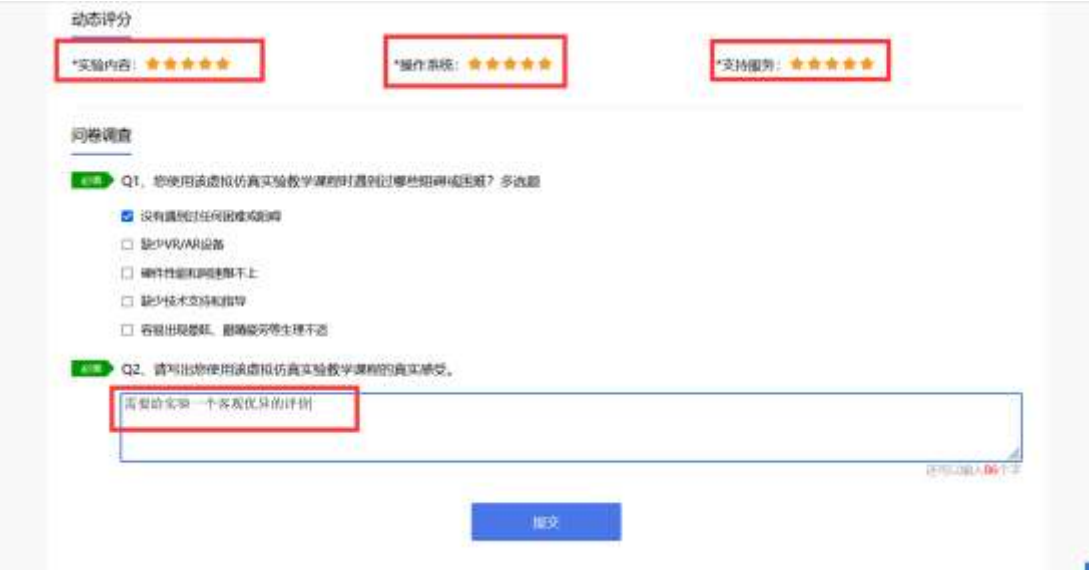

#### 注意事项:

1.每个账号都要把下面的指标操作一遍:收藏,分享,点赞,做实验(必须要提交),实验评 分、实验评价(需要给实验一个客观优异的评价) 2.切换账号时,首先退出原账号,再刷新浏览器,最后进行登录

### <span id="page-33-0"></span>四、参考答案

预习 **10** 分,单项选择题(**1**'×**10=10'**,乱序排版):

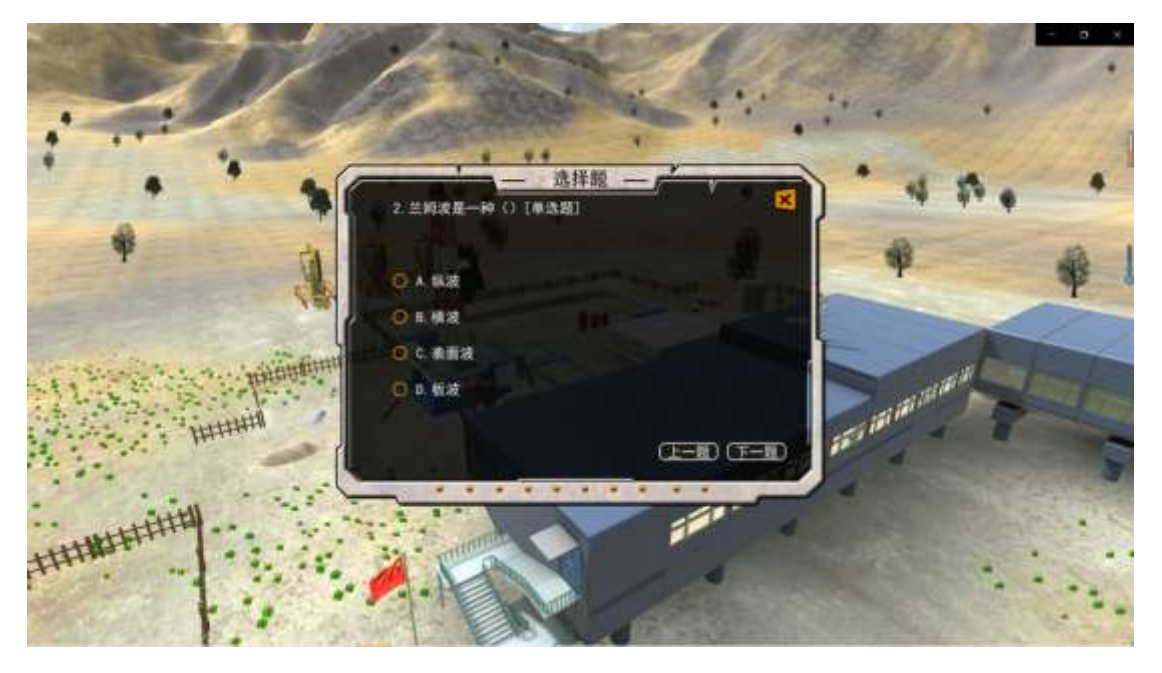

- 1. 关于兰姆波,下面说法正确的是(C)
- A.兰姆波振动频率低,波长较长,方向性差
- B.兰姆波是一种振动频率低于声波的机械波
- C. 同样的激发频率下至少对应两种兰姆波激发模式
- D.兰姆波检测技术快捷、高效,已广泛应用于工业生产应用
- 2. 兰姆波也叫做(D)
- A.纵波
- B.横波
- C. 表面波
- D. 板波

3. 兰姆波检测探伤技术主要是利用了以下哪项声波原理(B)

- A.声波反射和折射原理
- B.声波反射和散射原理
- C. 声波反射和衍射原理
- D.声波折射和散射原理
- 4. 兰姆波最佳激发频率应为(A)
- A.频散曲线群速度趋于稳定时,相速度曲线大于其最大值 90%处的频率
- B. 频散曲线相速度趋于稳定时, 群速度曲线大于其最大值 90%处的频率
- C. 频散曲线中群速度最大值时对应的频率
- D.频散曲线中相速度最大值时对应的频率
- 5. 兰姆波关键探伤参数不包括下面的(A)
- A.激发频率
- B.入射角
- C. 源距
- D.钢板厚度
- 6. 关于套管井,下面说法错误的是(D)
- A.套管井是指下入套管并进行注水泥封固井壁的油气井
- B.套管与地层之间注水泥形成的固体隔断称为水泥环
- C. 固井后,水泥环应与套管表层和地层间胶结良好
- D.套管井固井质量差会引起产油量低、作业效率差等问题
- 7. 实验中的耦合剂主要是用于(A)
- A.排除探头与被测物体之间的空气,增加透射声强
- B. 胶结和固定探头和被测物体表面, 防止探头滑动
- C. 润滑探头和被测物体接触表面,便于探头移动
- D.增强探头和被测物体表面的导电性,便于电信号传输
- 8. 第一界面是指(A)
- A.套管与水泥环之间的交界面
- B.套管与地层流体的交界面
- C. 无套管时地层的裸露界面
- D. 水泥环与地层之间的交界面
- 9. 按照兰姆波声波波场传播路径,波形图依次显示的波场顺序为(A)
- A.套管波、水泥环波、地层波
- B.套管波、地层波、水泥环波
- C. 水泥环波、套管波、地层波
- D. 水泥环波、地层波、套管波
- 10. 套管井固井质量好在兰姆波测井技术方面主要体现在(C)
- A.第一界面胶结良好
- B.第二界面胶结良好
- C. A 和 B 都对
- $D.$   $A$  和  $B$  都不对

#### 实验操作 **60** 分

*1.* 最佳频率探索

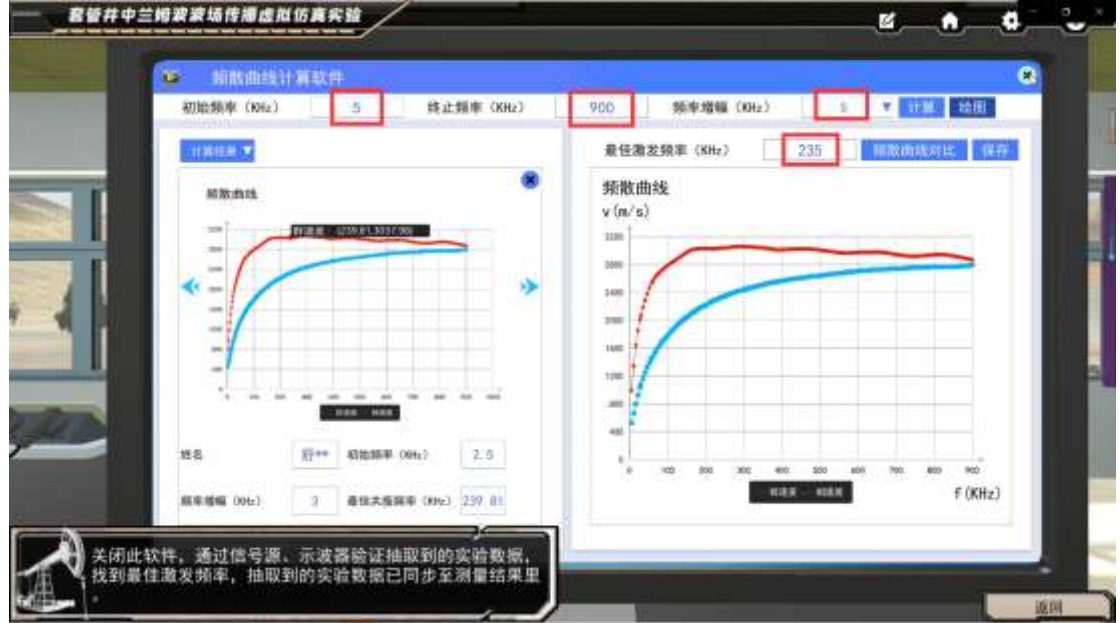

图中标注非标准答案,仅供参考

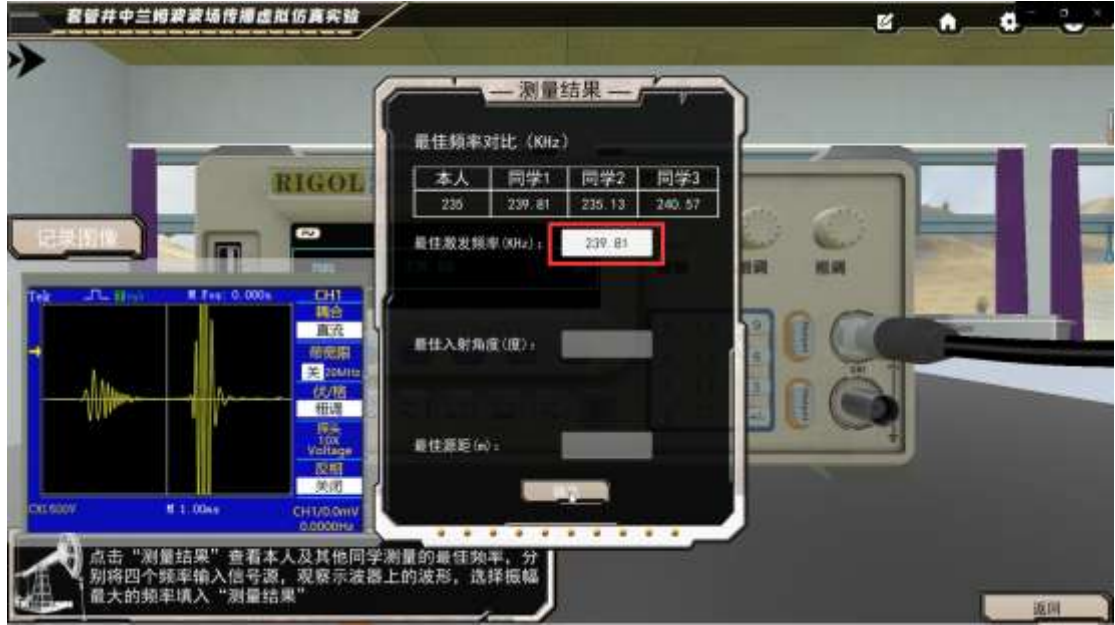

思考题:影响最佳激发频率探索的因素有 ABC(多选)

- A. 初始输入频率
- B. 设定步幅增速
- C. 群速度最大值
- D.相速度最大值

#### *2.* 入射角的选择

| □ 反射系数曲线计算软件<br>初始角度 (度) | 株止魚座(座) | 角度增幅(度)<br>日期 柏原<br>v.<br>90<br>0.50 |
|--------------------------|---------|--------------------------------------|
| <b>HAMN</b>              |         | <b>简佳入射角度(度)</b><br>37.15<br>新聞      |
| 64.0166200               |         |                                      |
| AL EISSISM               |         | 反射系数曲线                               |
| 85. International        |         |                                      |
| 85. EF246537             |         |                                      |
| 86.01108033              |         | 8.8                                  |
| BA 52959329              |         | 8.7<br>8.8                           |
| <b>S7.00631025</b>       |         | 1.1                                  |
| 67. SB692521             |         | 4.4                                  |
| BK DOSS4217              |         | 4.3                                  |
| 88.50415512              |         | 6.3<br>4.1                           |
| <b>MA 00277900</b>       |         | ×                                    |
| 89.56128904              |         | ×<br>m                               |
| $X\Sigma$                |         |                                      |

图中标注非标准答案,仅供参考

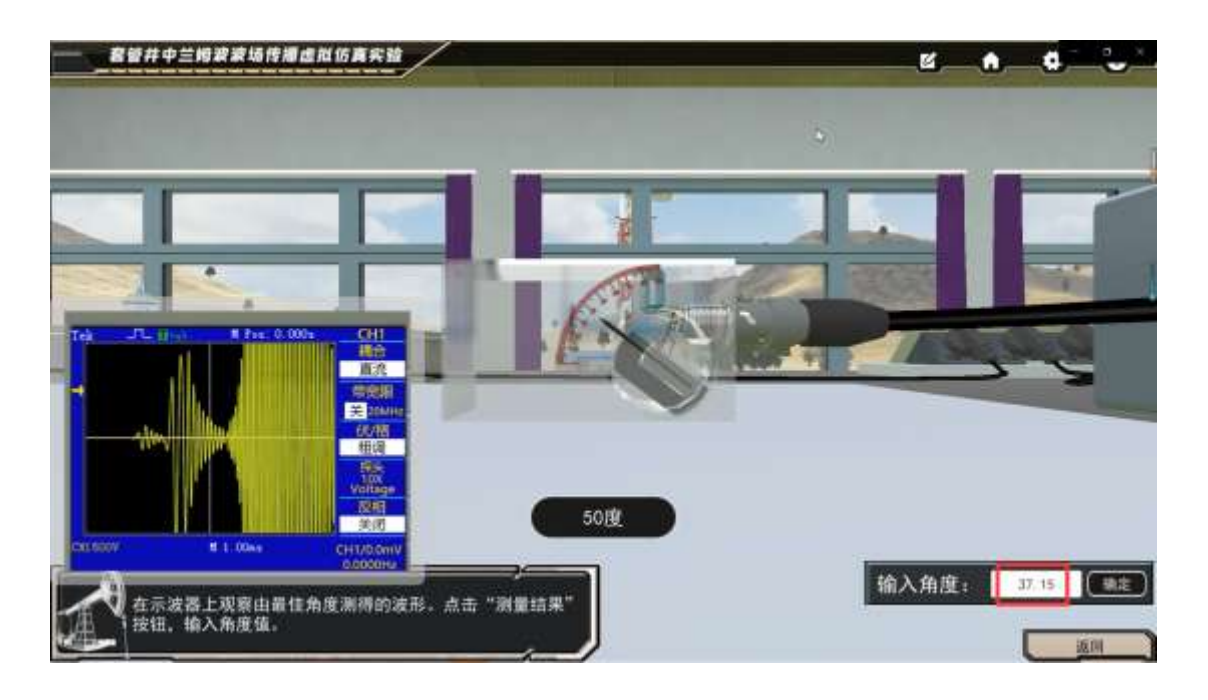

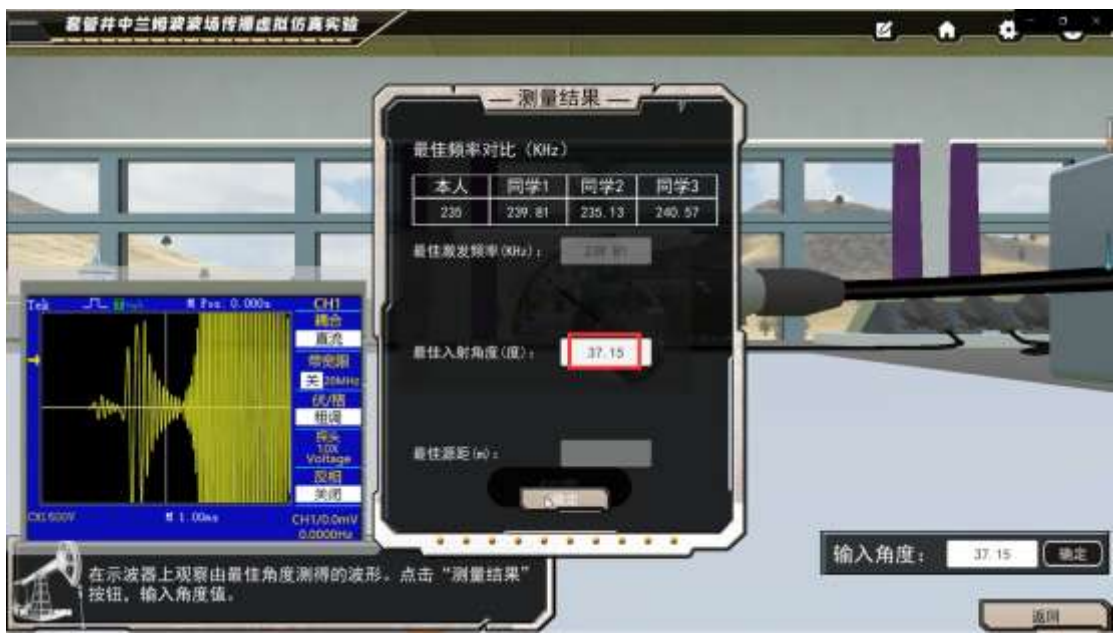

思考题: 通过对比不同角度增幅下的最佳入射角度可发现 ABCD (多选)

- A.不同角度增幅下,数据点采集密度显著改变
- B. 不同角度增幅下, 曲线绘制峰值可能出现不同
- C. 不同角度增幅下,曲线绘制峰值位置可能不同
- D.不同角度增幅下,找到的最佳入射角度可能不同
- *3.* 源距参量测试

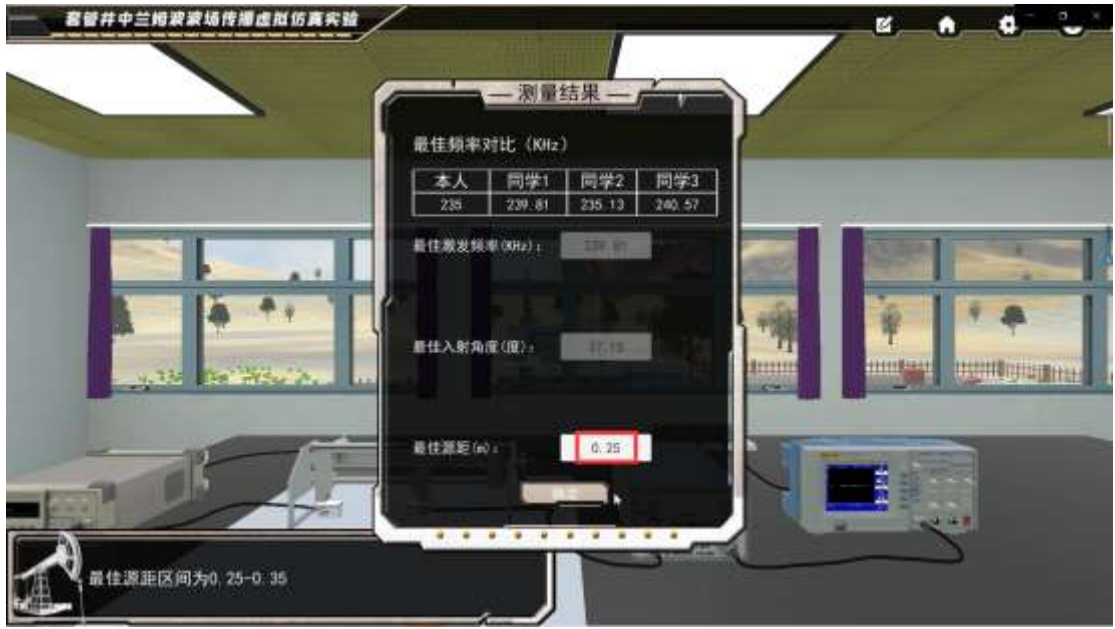

0.25~0.35 之间均可

思考题: 若游标卡尺探头未按压充分使得探头和钢板之间存在间隙, 则可能会造成 BCD (多 选)

- A.透射声波强度加强
- B.透射声波强度减弱
- C. 示波器声波曲线异常
- D.示波器无声波曲线

#### *4.* 胶结类型判断(*10'*)四选一随机,判断波形成分,保留密度图,密度图不作判定。

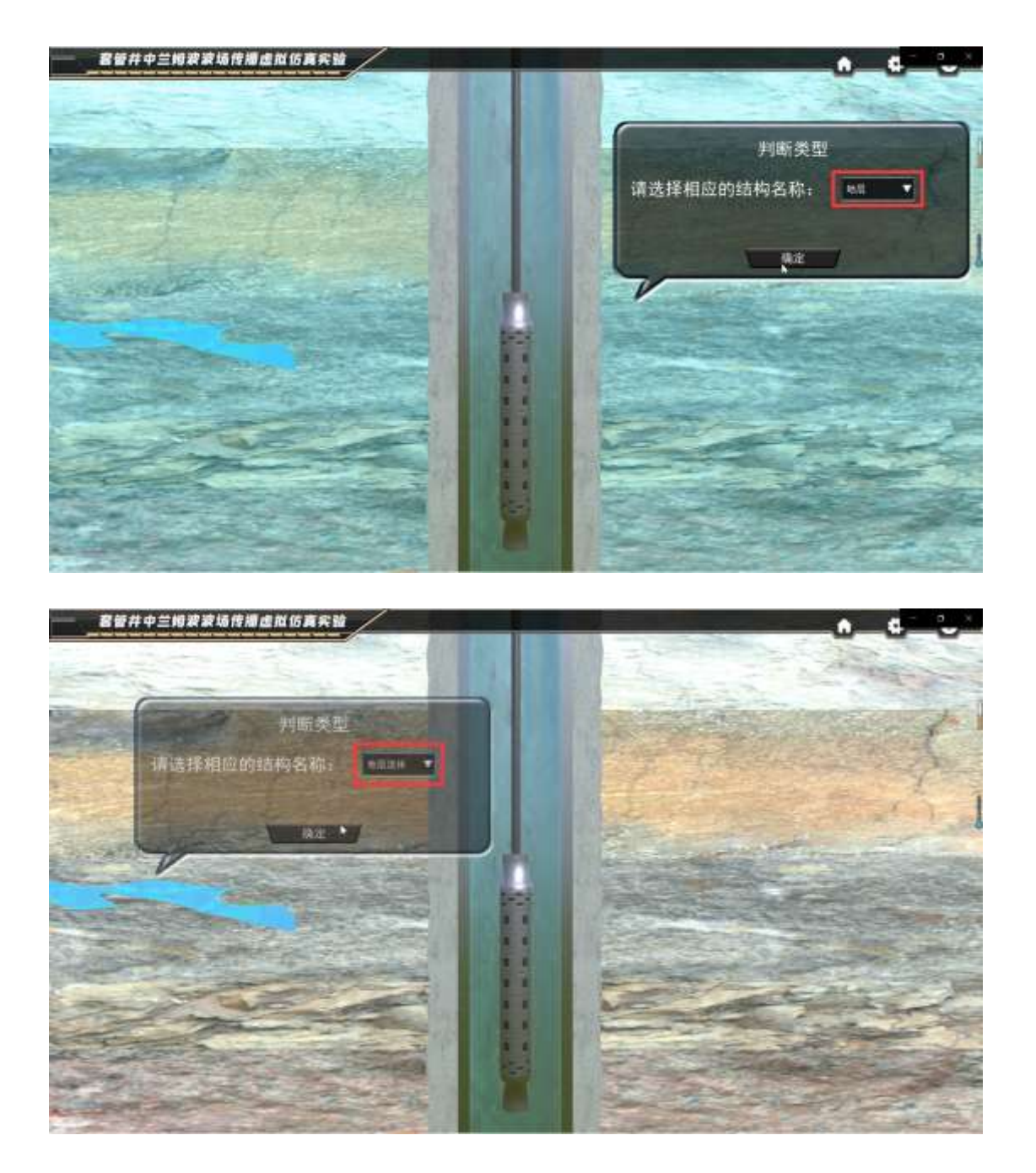

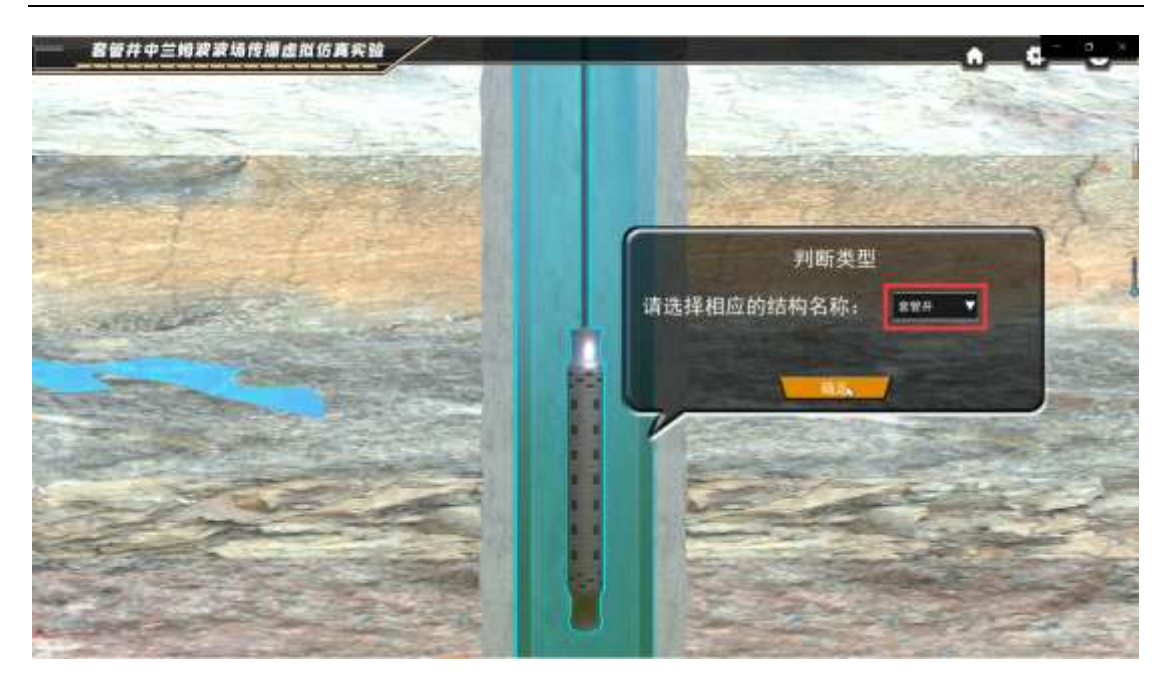

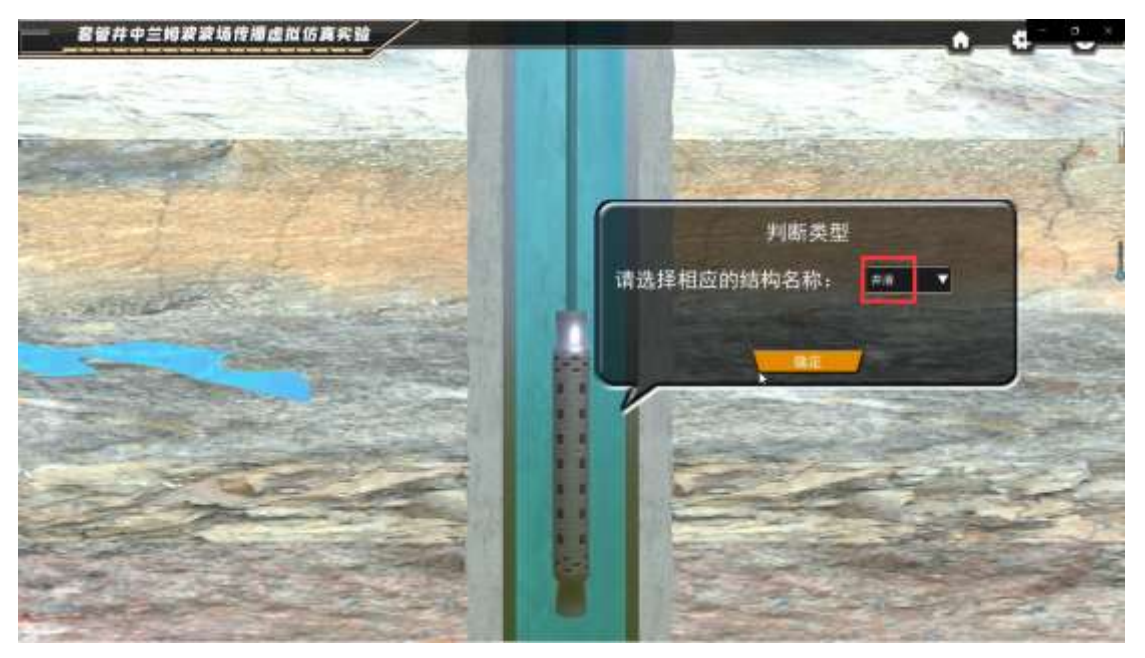

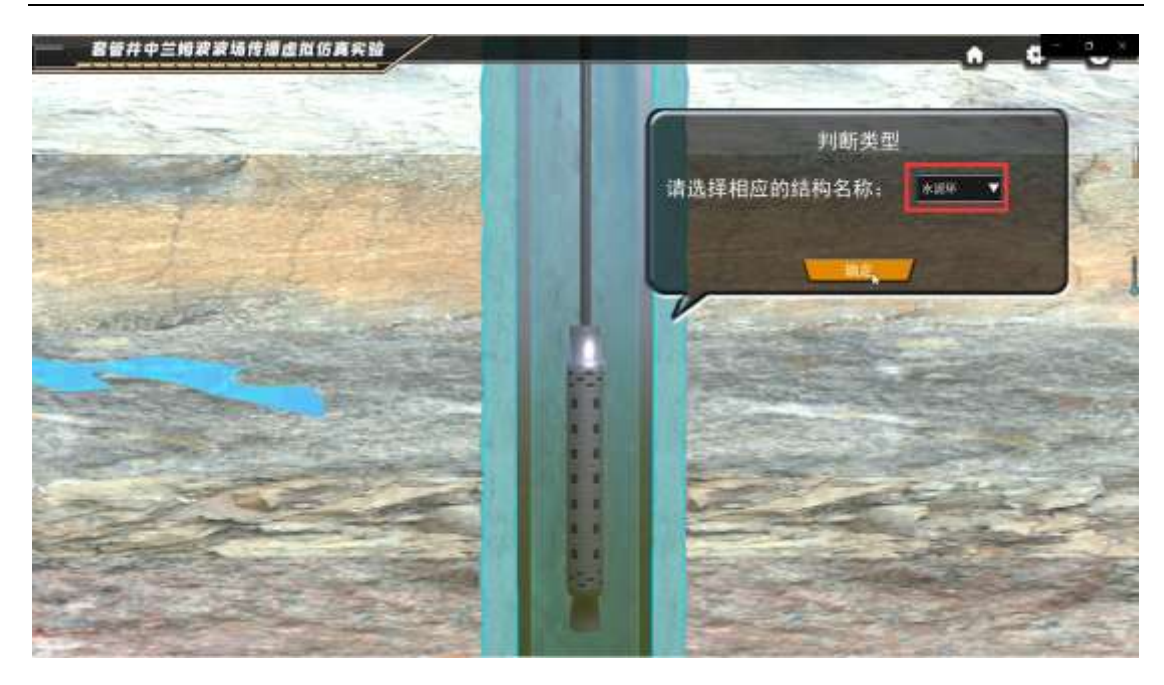

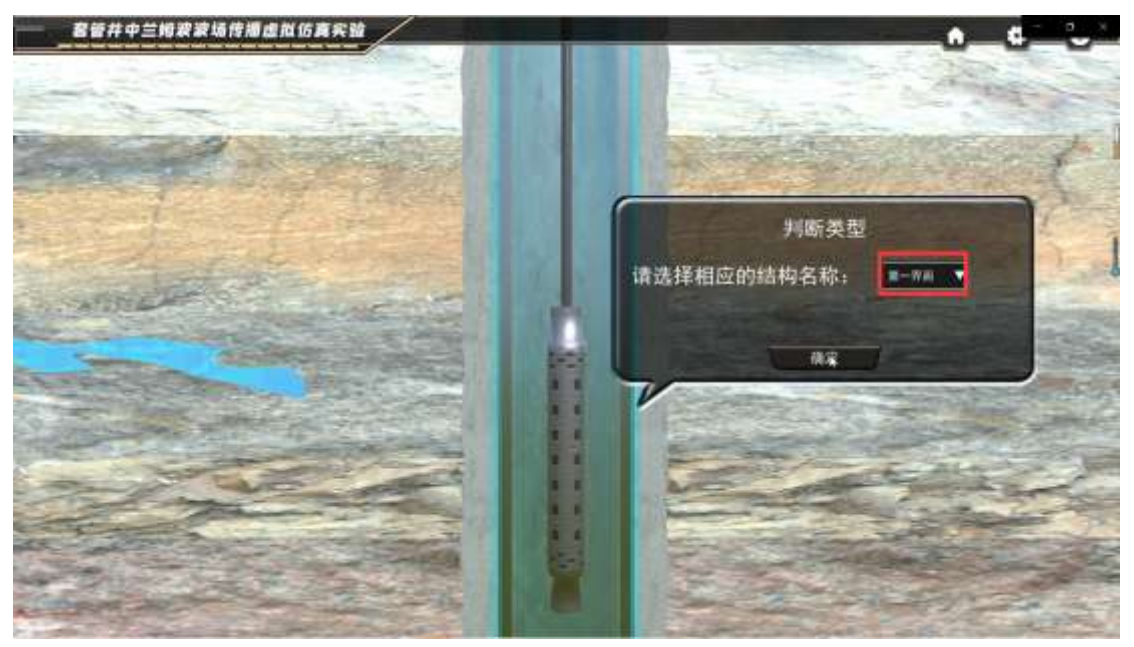

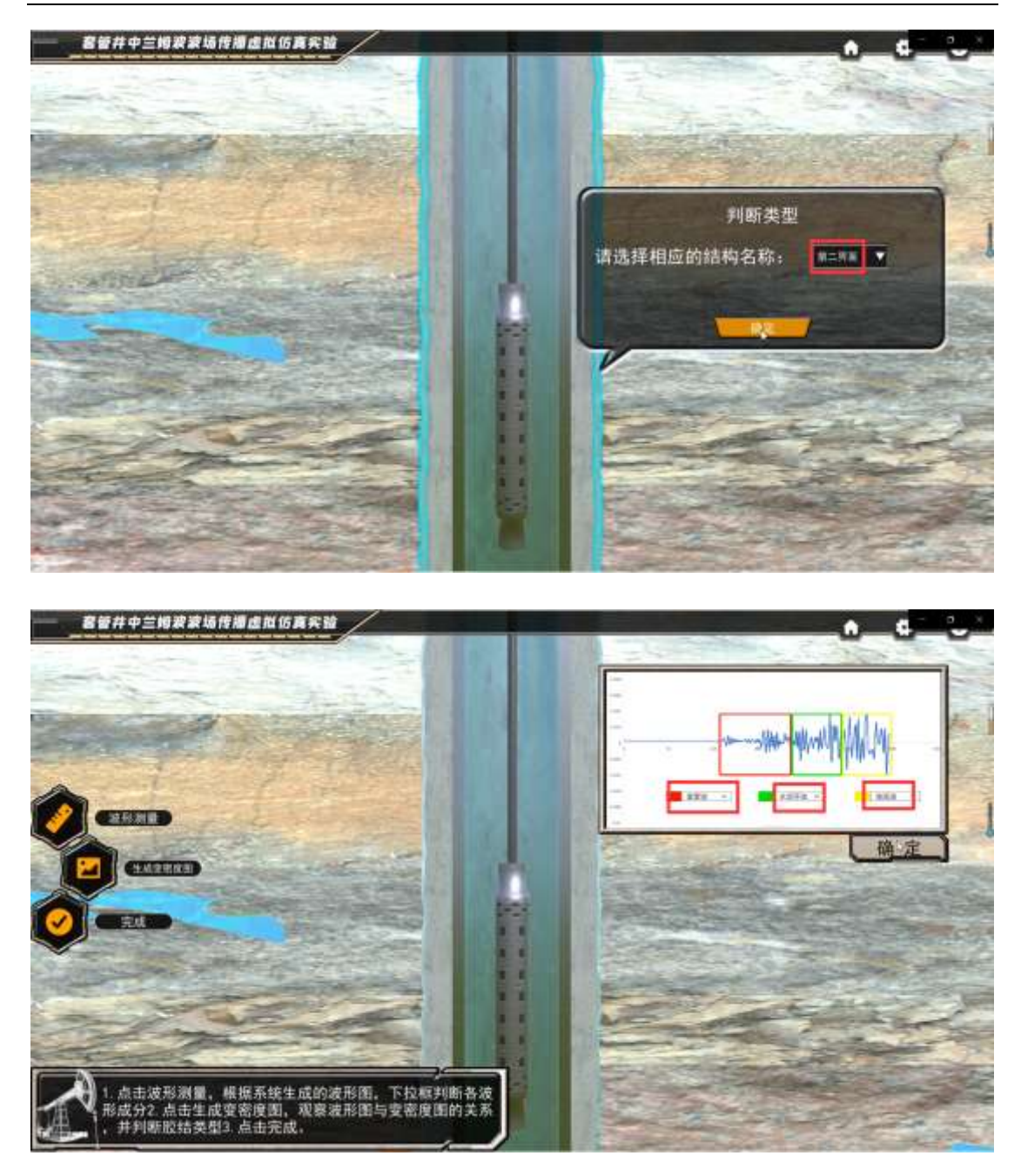

下图中内容无固定答案,只能对照图像进行一一判断,判定 标准在后面:

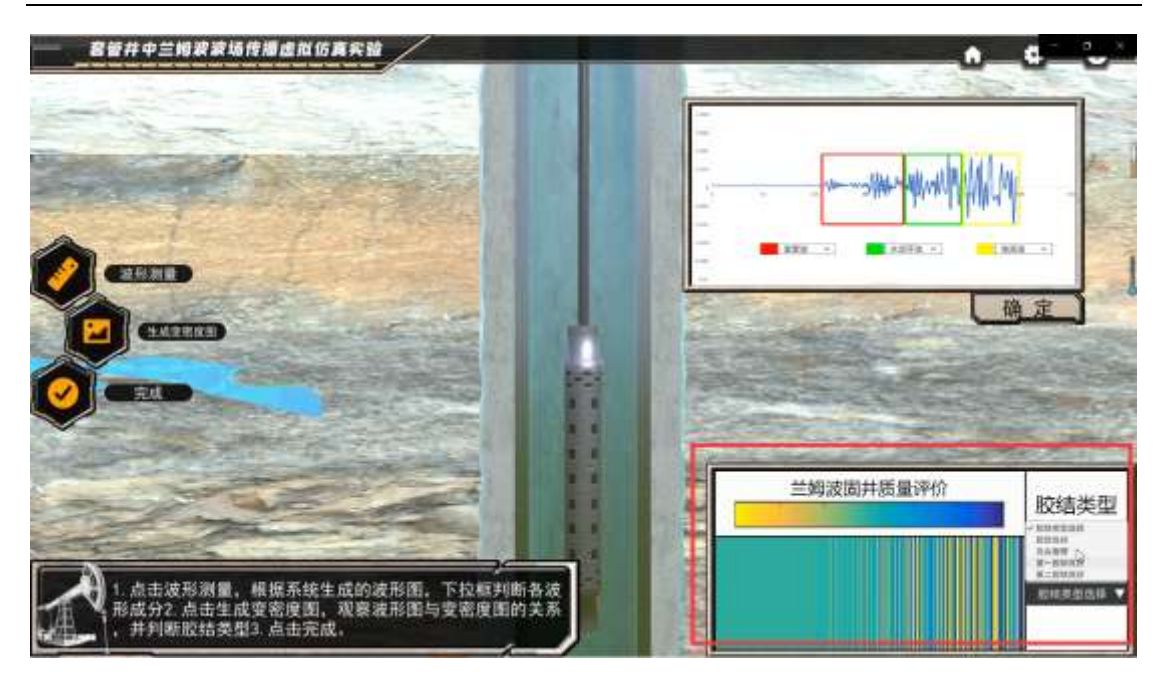

判定标准如下

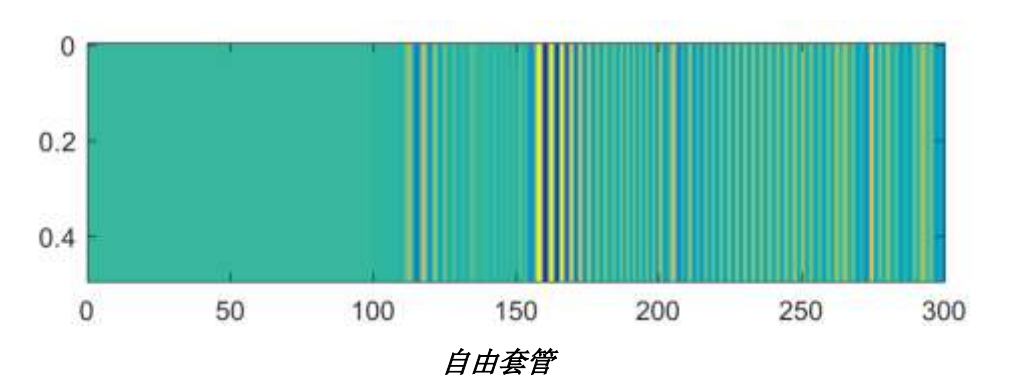

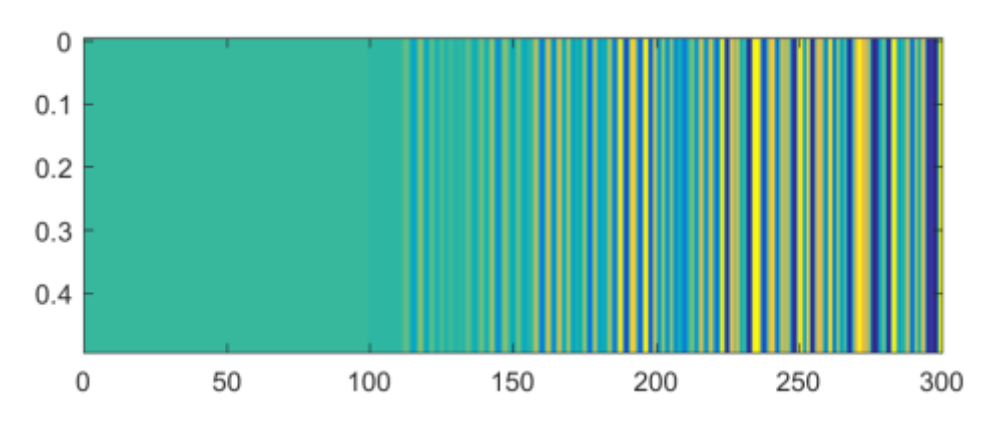

胶结良好

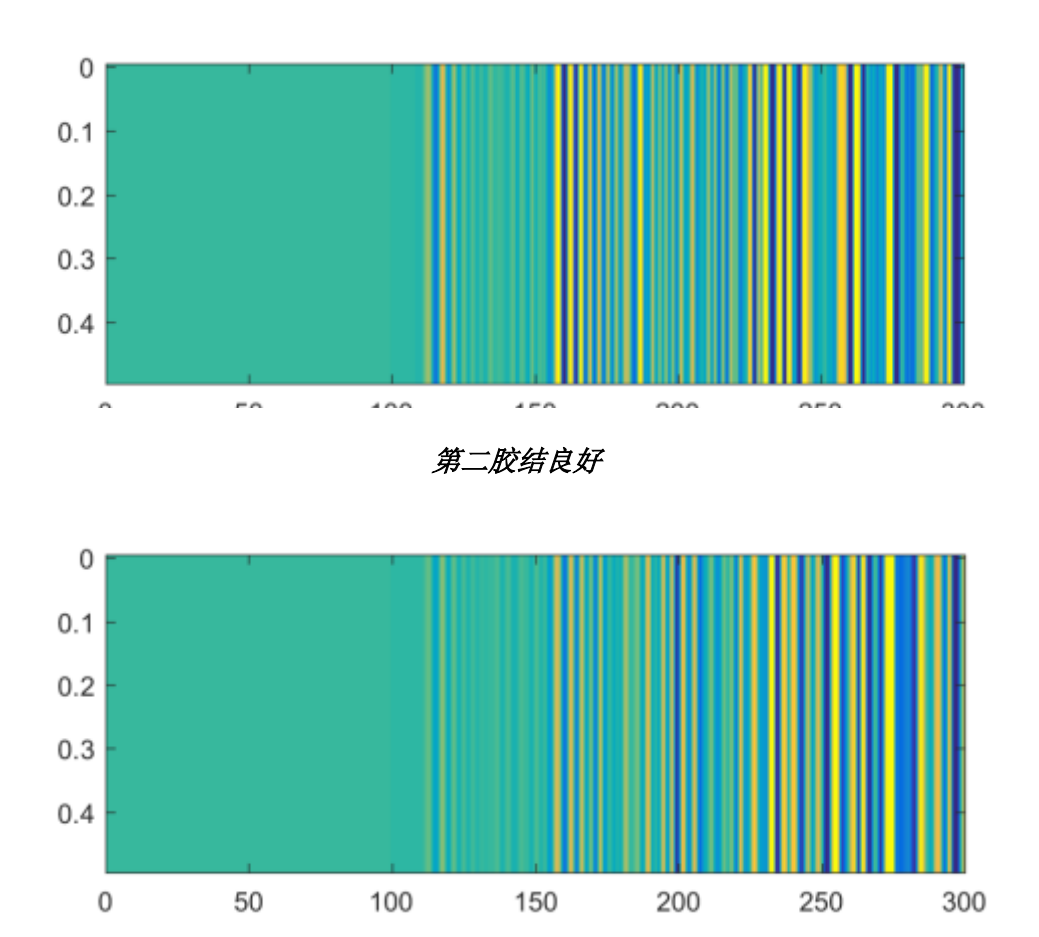

第一胶结良好

*5.* 固井质量评价(*16'*)

下图中内容无固定答案,只能对照图像进行判断,判定标准 与上述一致:

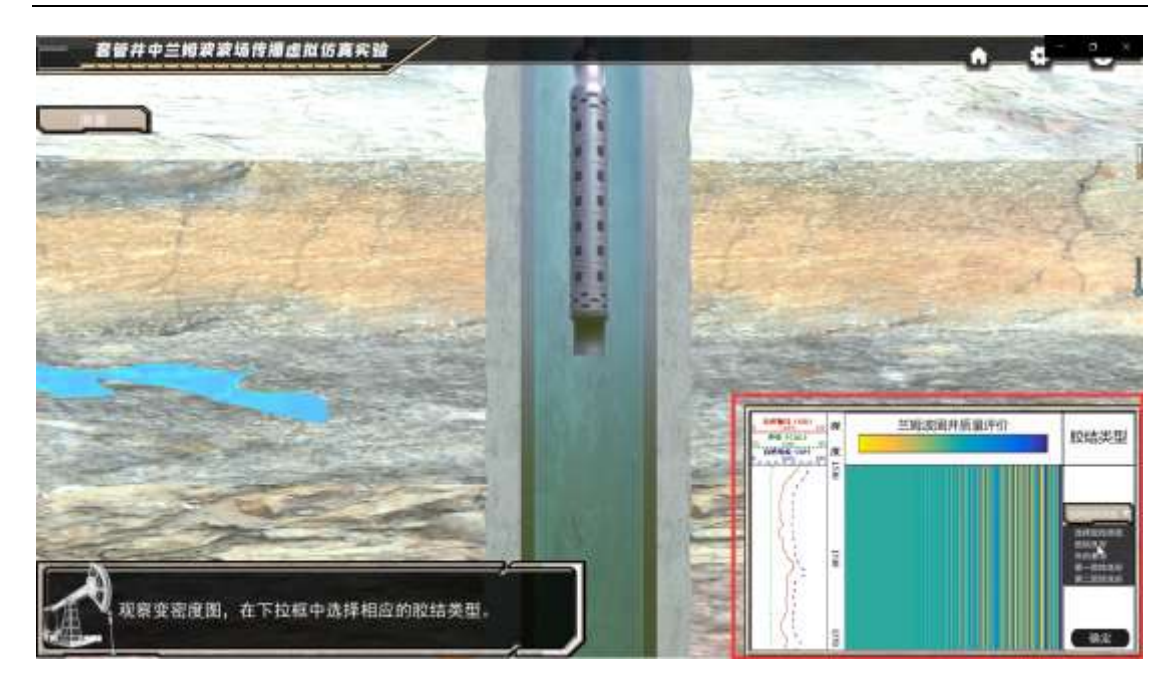

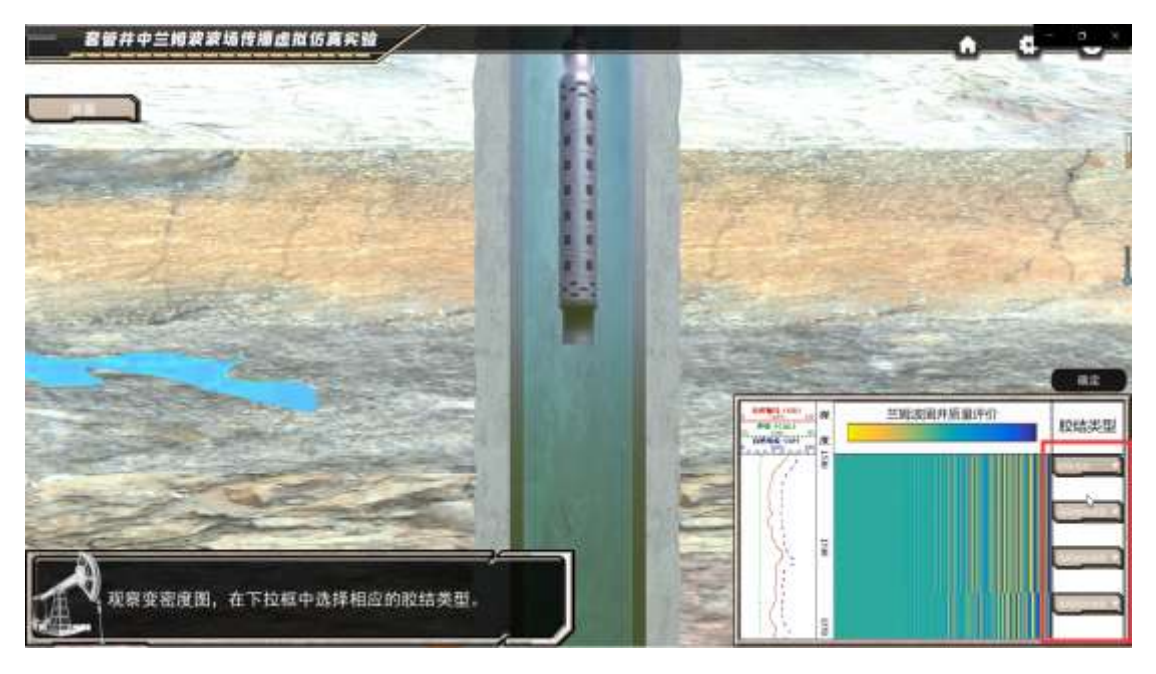

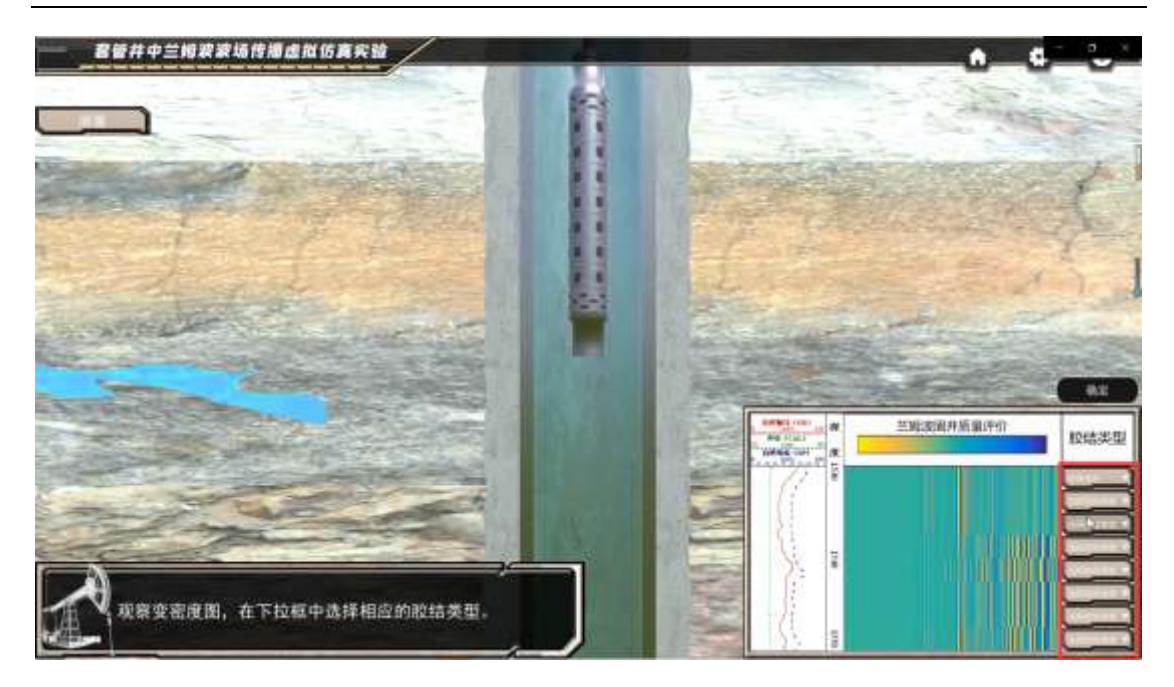

6.下图为开放式题目,无固定答案

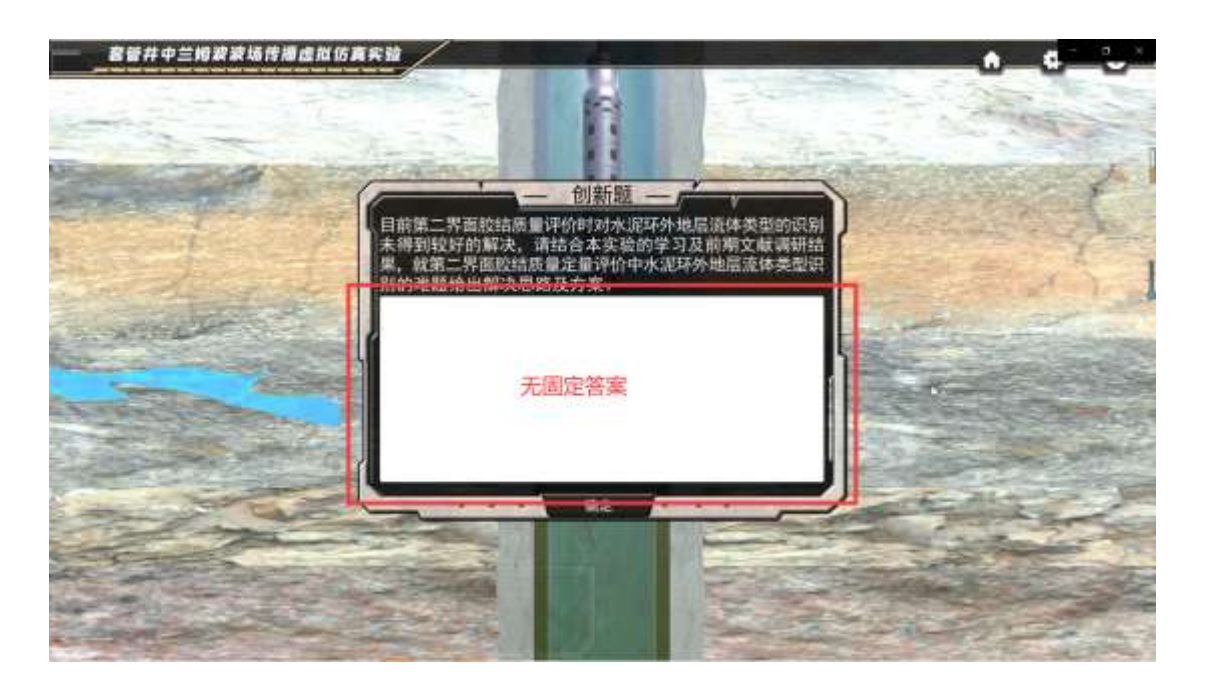

7. 问卷调研:关于"套管井中兰姆波波场传播虚拟仿真实验",您觉得最应该持续改进的三 个方向为\_\_\_\_\_\_(任意选择 3 项即可)

- A.增加实验内容测试模块,拓宽兰姆波在探伤领域的应用
- B.将兰姆波虚拟仿真实验设置为校内实验必修课或纳入特定专业培养方案
- C. 将兰姆波虚拟仿真实验推广到北京市及全国兄弟性院校
- D.开发兰姆波虚拟仿真实验英文版本,加强国际化宣传力度
- E. 完善虚拟仿真实验声学实验室建设,增加挠行波等虚拟仿真实验
- F. 加强校企合作,推广兰姆波实验在企业新员工培训中的应用
- G.免费向社会及中小学开放,积极宣传兰姆波高新技术

H.将虚拟仿真实验与国内外知名科研创新、学术竞赛融合,增加国民知名度

- I. 创新资源建设,结合 AR、VR 等新型技术,增强实验体验感
- J. 探索适用于不同层次学术的实验方案,分类分级教学

K. 开发手机客户端虚拟仿真平台,进一步突破时空及硬件限制 其他意见(请补充)